- **13.1 INTRODUCTION**
- **13.2 PRE-AUDIT FORMS** 
	- **13.2.1 Request for Field Action (Form FTB 7024)**
- **13.3 IN PROGRESS AUDIT FORMS** 
	- **13.3.1 In-Lieu Remittance Document for PIT (Form FTB 6350)**
	- **13.3.2 Memorandum of Remittance for Corporations (Form FTB 6352)**

#### **13.4 CLOSING FORMS**

- **13.4.1 Authorization for Single Notices (Form FTB 4523B)**
- **13.4.2 Abatement Refund Memo (Form FTB 6163)**
- **13.4.3 Accounting Instructions/Corp. (Form FTB 6213A)**
- **13.4.4 Audit Report, FTB 6430**
- **13.4.5 Auditor's Recommendation Formal Claims, FTB 6638**
- **13.4.6 BCT NPA Worksheet for Corporations, FTB 6830** 
	- **13.4.6.1 Offset Cases**
	- **13.4.6.2 Barred Offset, R&TC Section 19314**
- **13.4.7 PAWS Input Worksheet for PIT, FTB 6831B** 
	- **13.4.7.1 Jeopardy Assessments**
	- **13.4.7.2 Erroneous Refunds**
- **13.4.8 PIT Overassessment Procedures, FTB 5847 or 5847A**
- **13.4.9 PIT Computation of Proposed Overpayment Procedures**
- **13.4.10 Revenue Codes** 
	- **13.4.10.1 PIT, PTE, and Nonapportioning C Corporation Revenue Codes**
	- **13.4.10.2 MSA Revenue Codes**

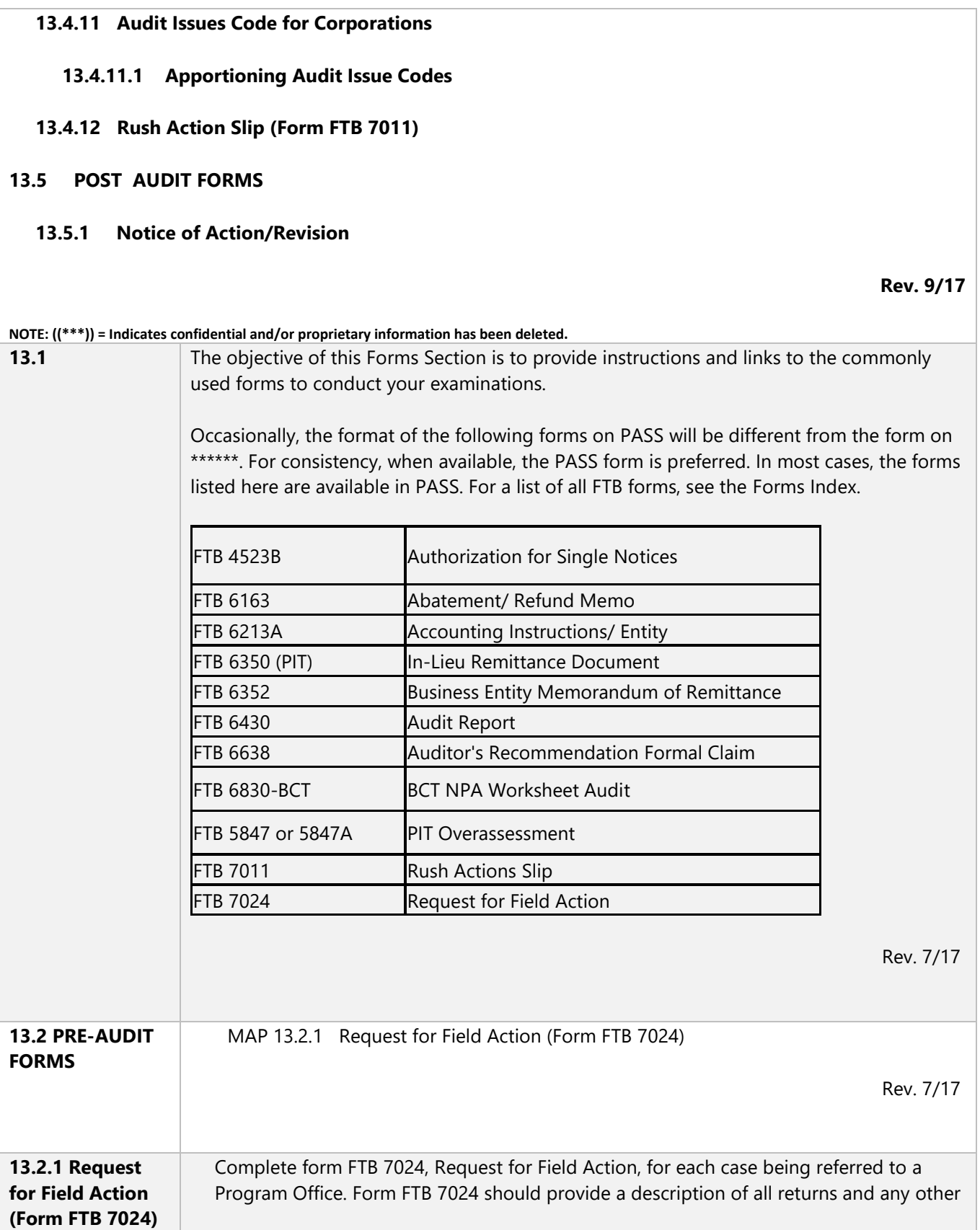

documents being forwarded. The package being sent to the field should be assembled in the following order:

- 1. Form FTB 7024
- 2. Return(s)
- 3. Audit file(s)

Do **not** send the following:

- NPAs that are not yet final
- The corporate folder

Note on form FTB 7024 any special problems identified, such as imminent statute expiration.

#### **Instructions to Complete Form FTB 7024:**

1. **District**: Enter the Program & Office, e.g, C Corp, West Covina.

2. **Earliest Statute Date**: Enter the earliest statute of limitations date for the returns being sent.

3. **Name, Account Number, & Years**: Enter the taxpayer's name, account number, claim number (if applicable), and the years of the returns being referred to the field office. Circle the years for any returns being sent for reference. Do not include in this area any prior audit report or other information being referred to the field. These should be referenced in the Special Instructions area of the form.

4. **Reason**: Check the box for the appropriate reason why the returns are being sent. Indicate in the area designated whether the return is being sent to the field due to the taxpayer's or the field auditor's request.

5. **Special Instructions**: The comments here may include a detailed listing of the potential areas of examination or any other special instructions for the field auditor. Indicate in this area if a prior audit report and/or other information is being sent along with the returns.

<u> Tanzania (m. 1888)</u>

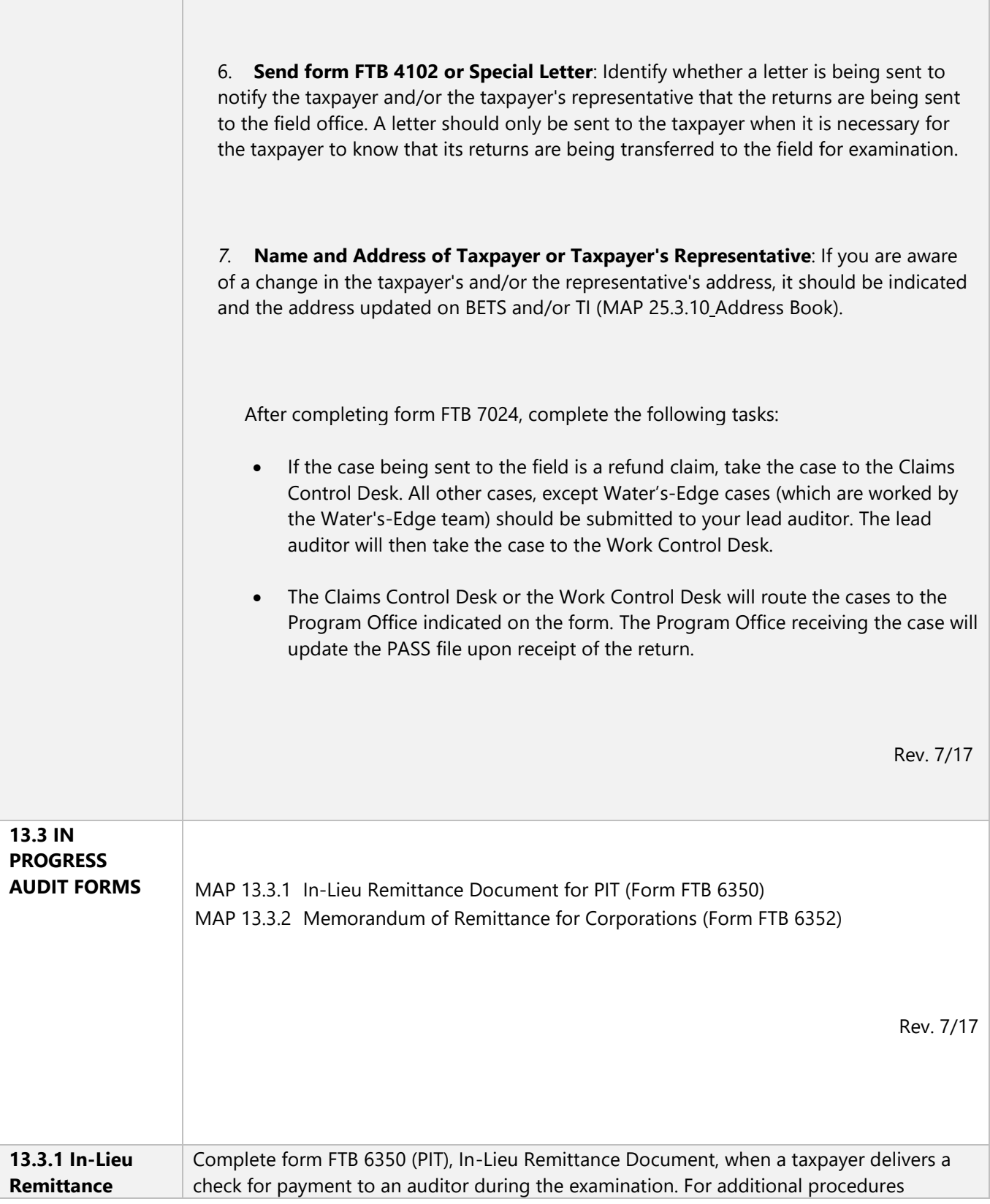

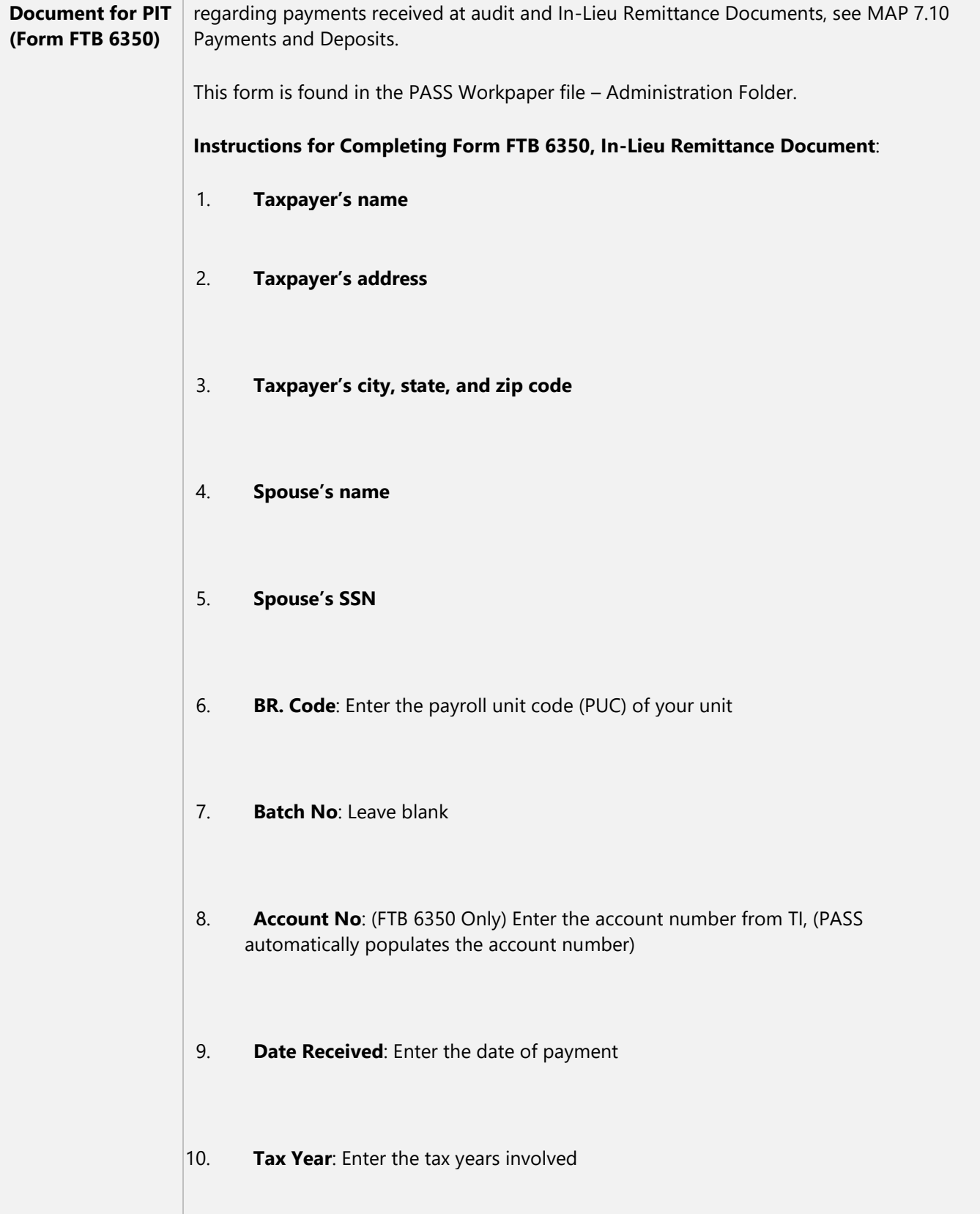

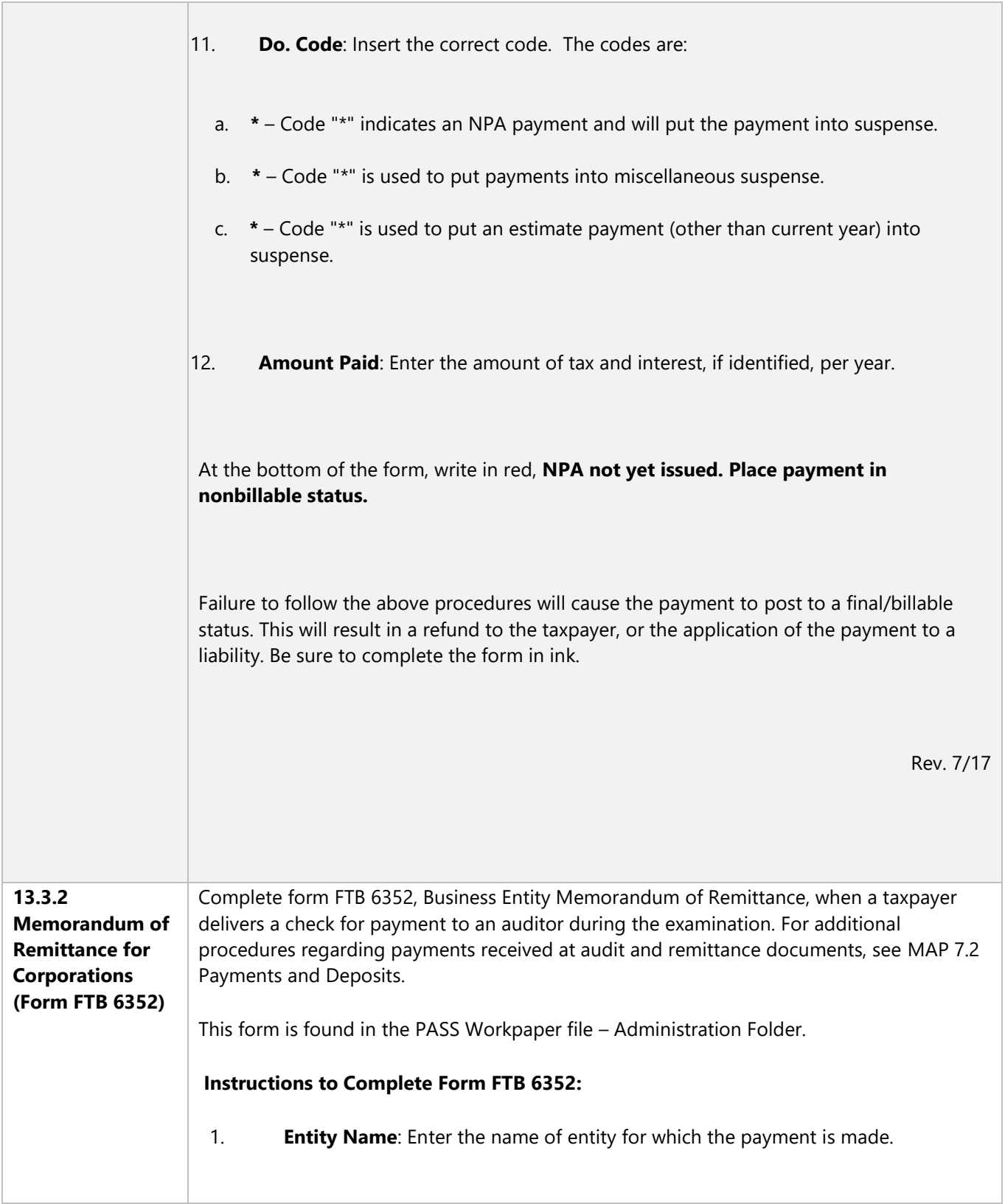

Г

т

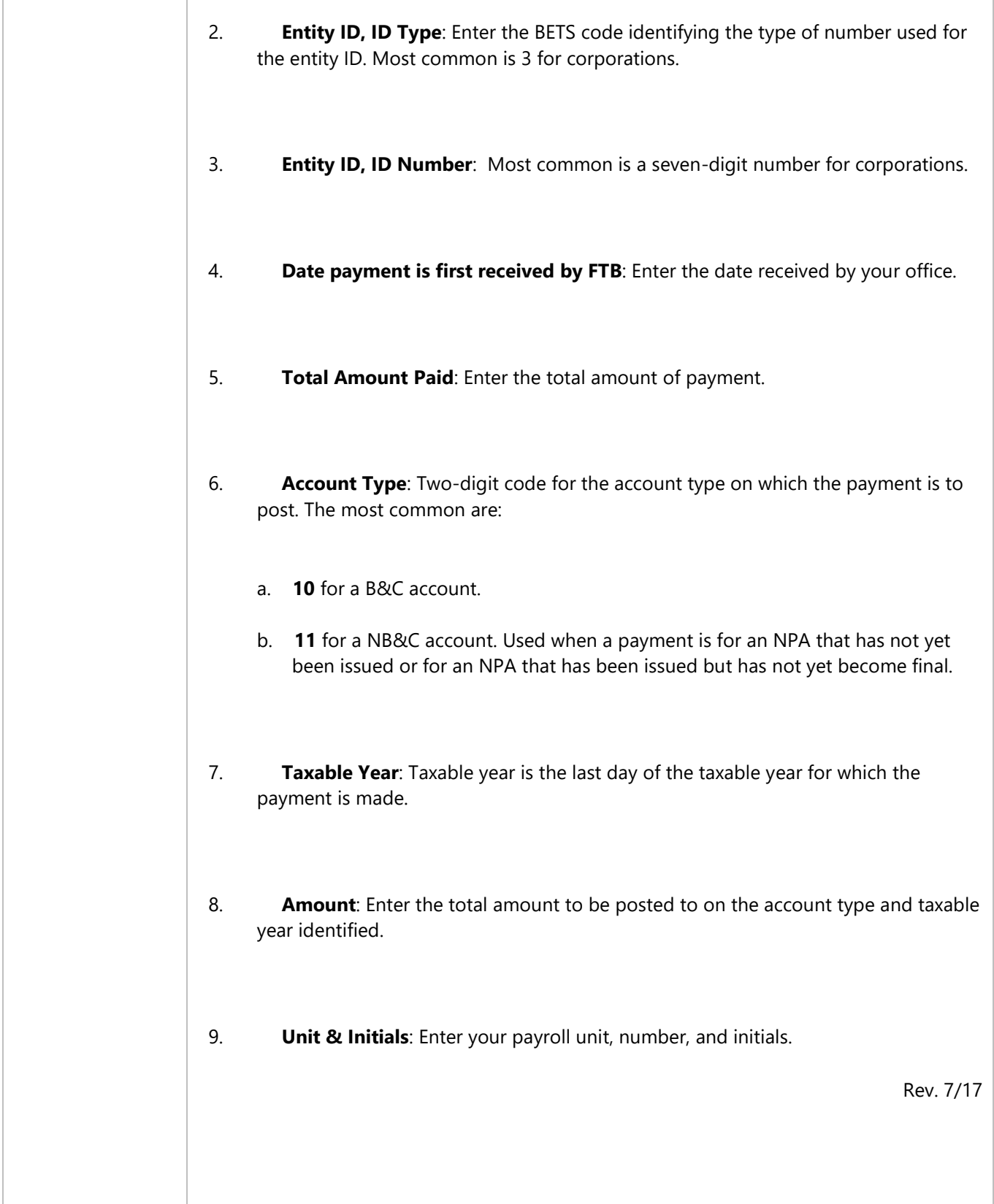

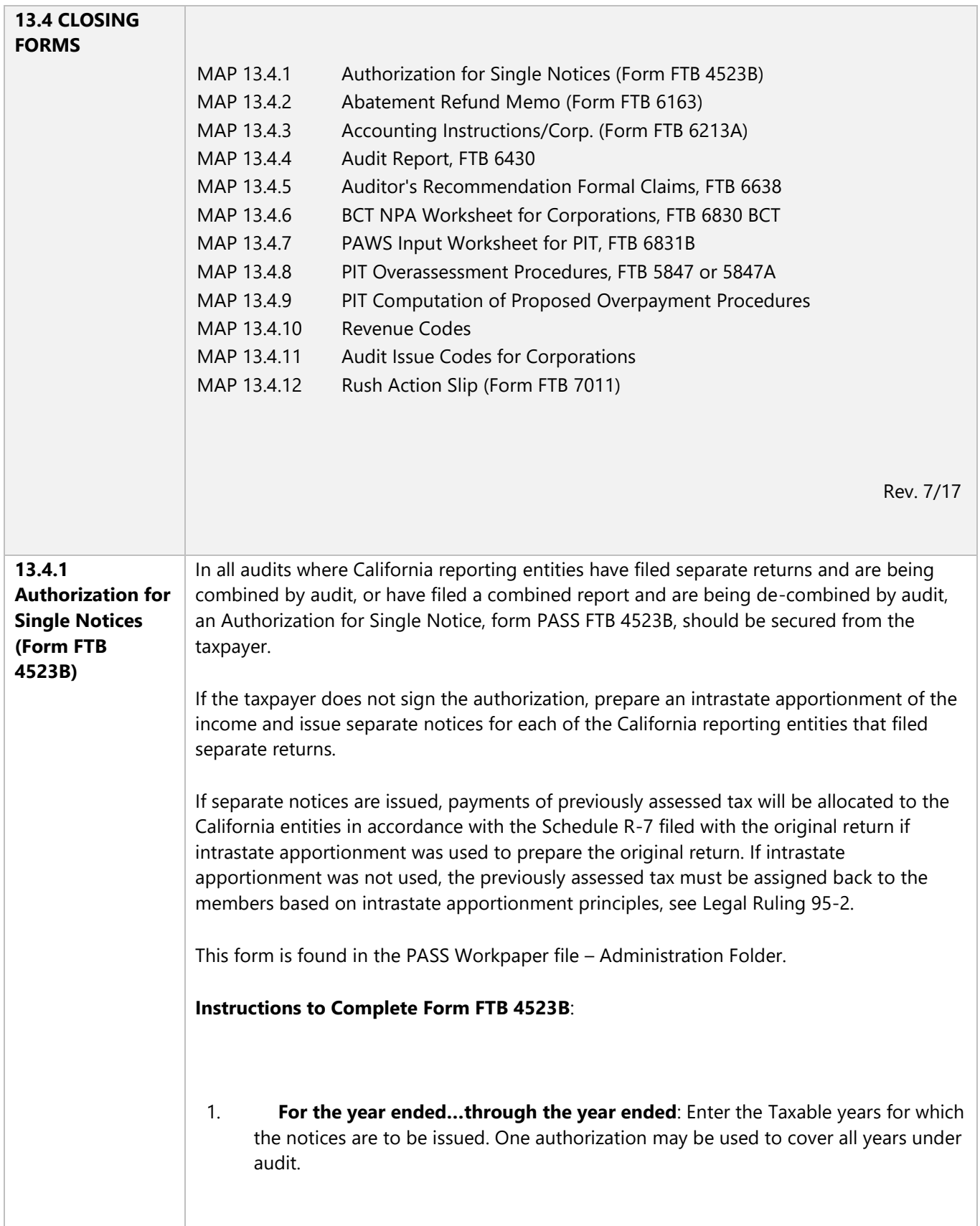

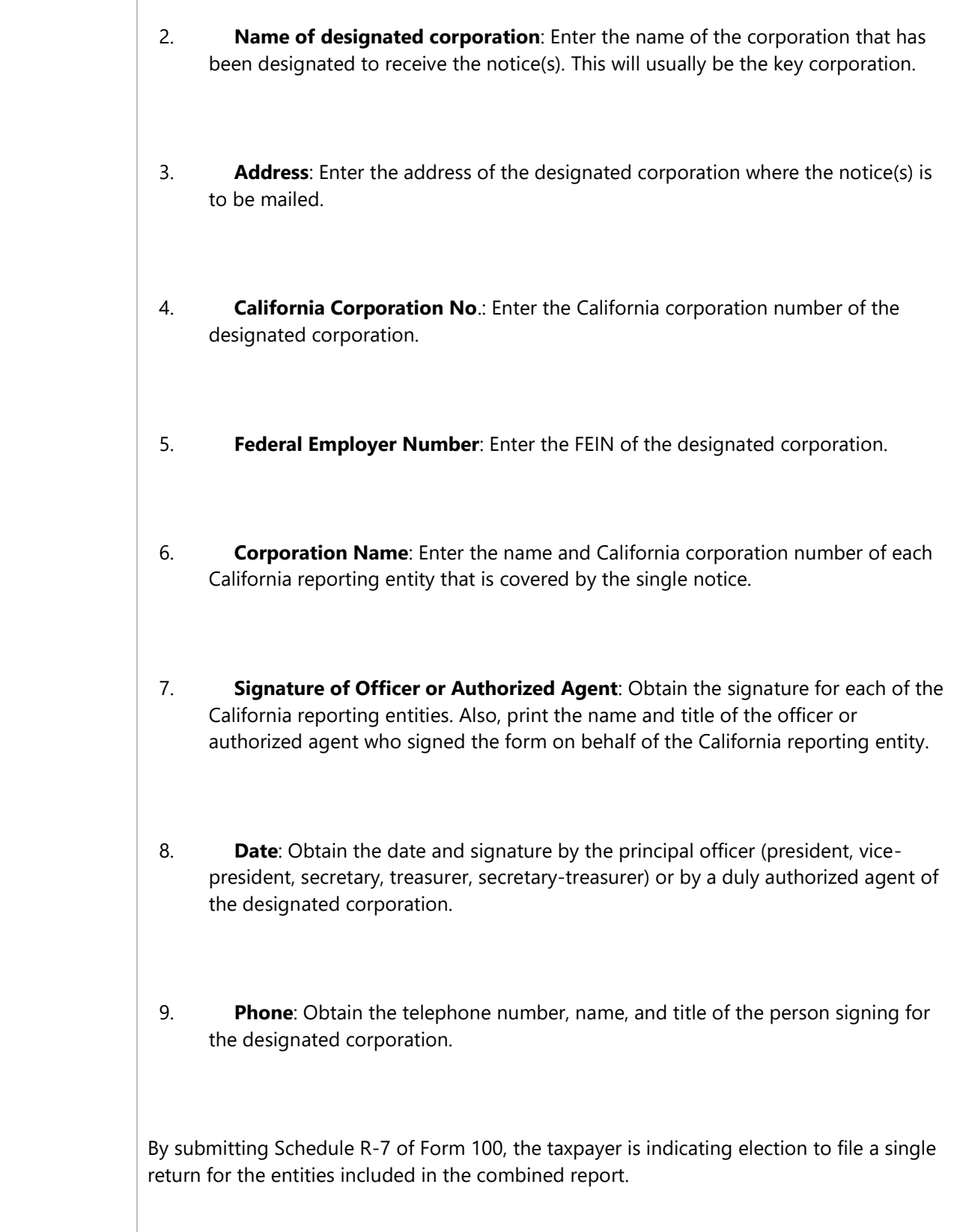

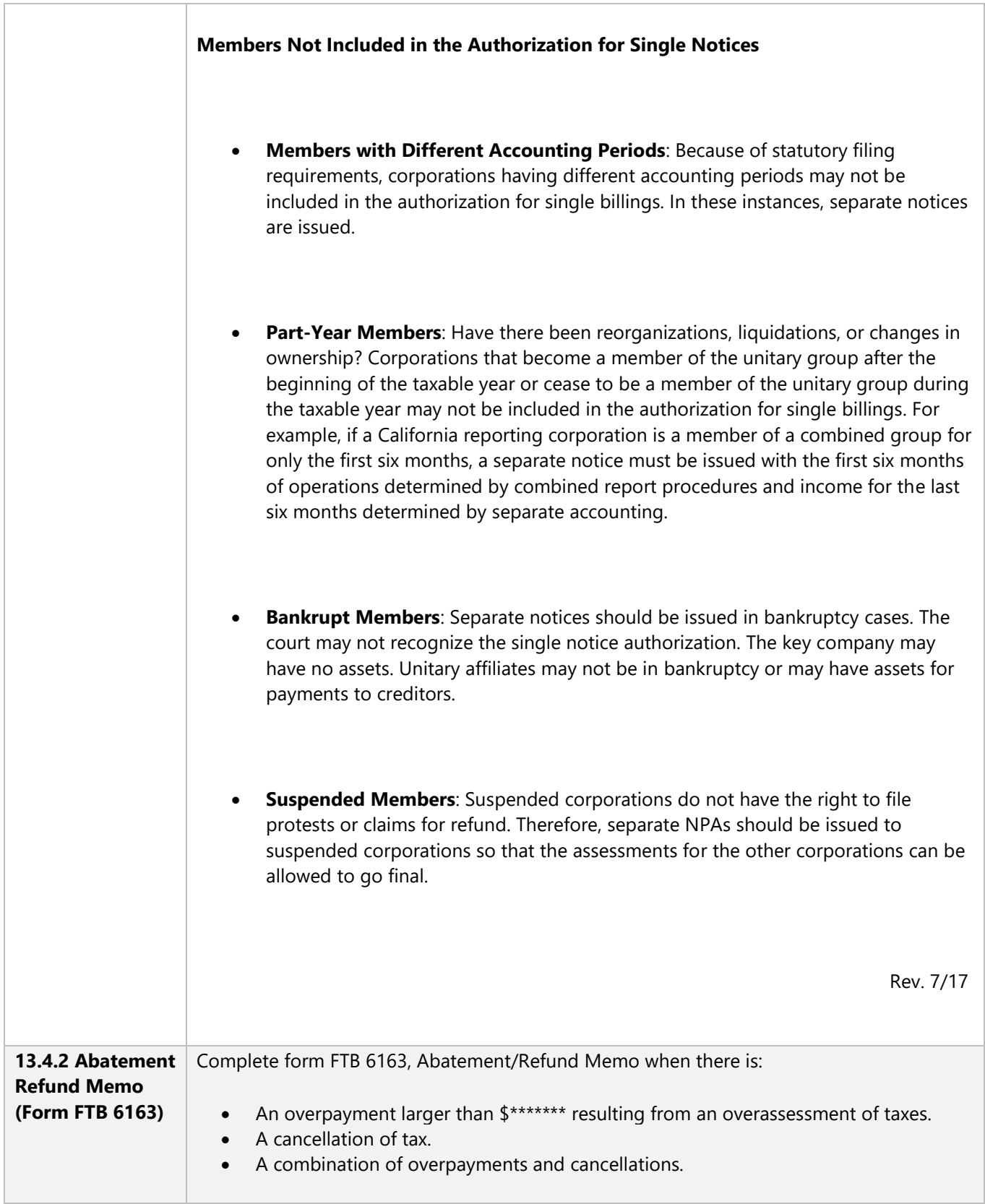

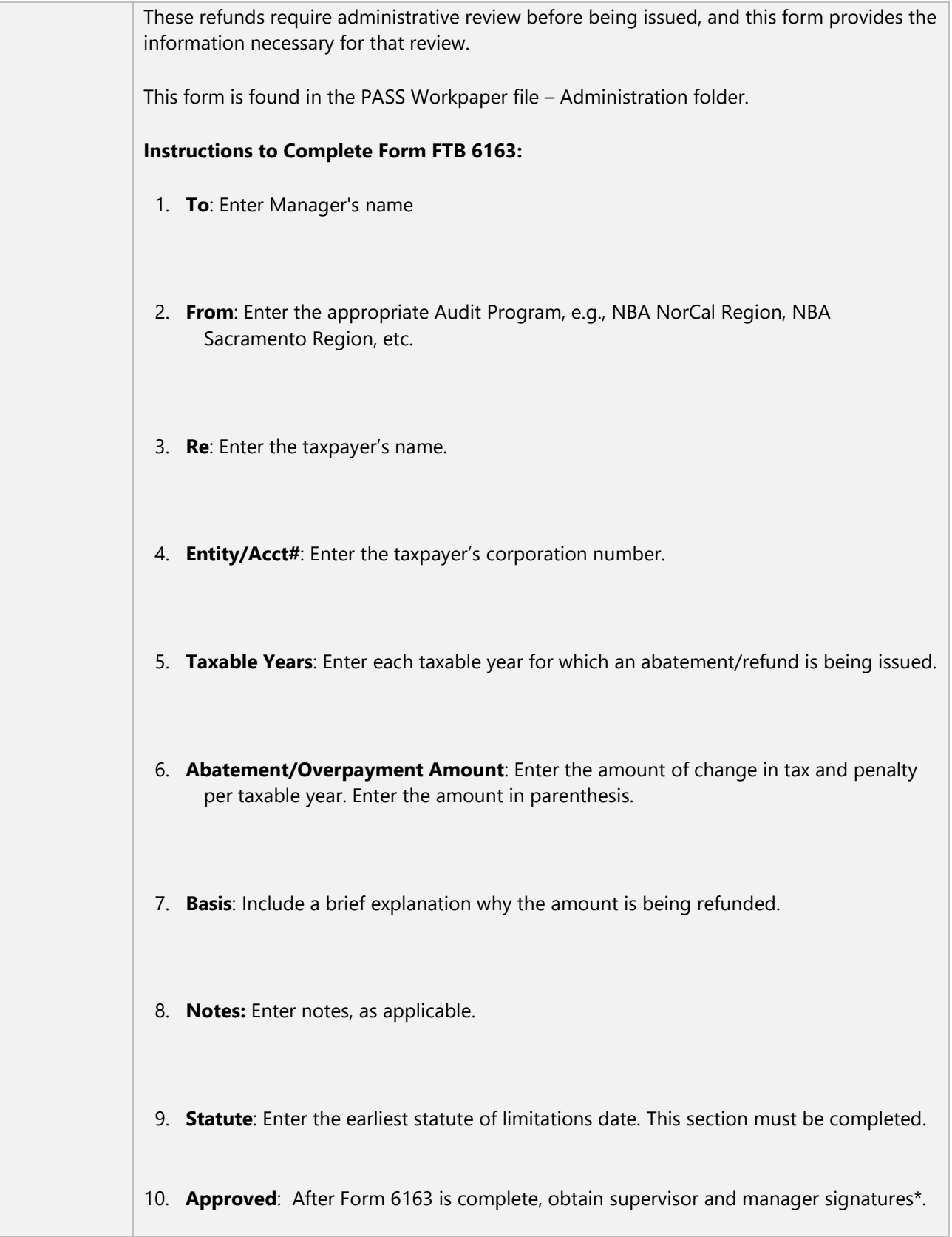

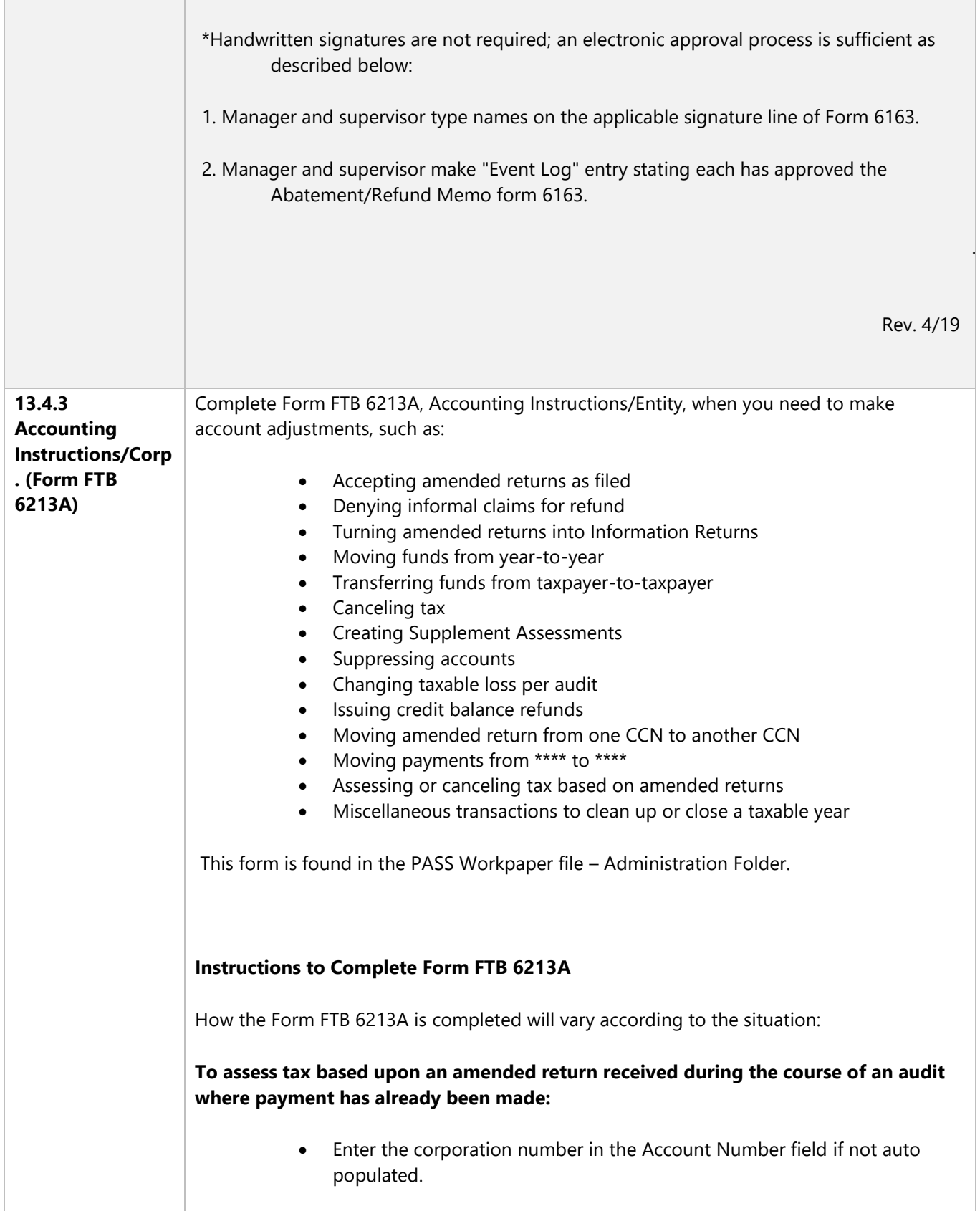

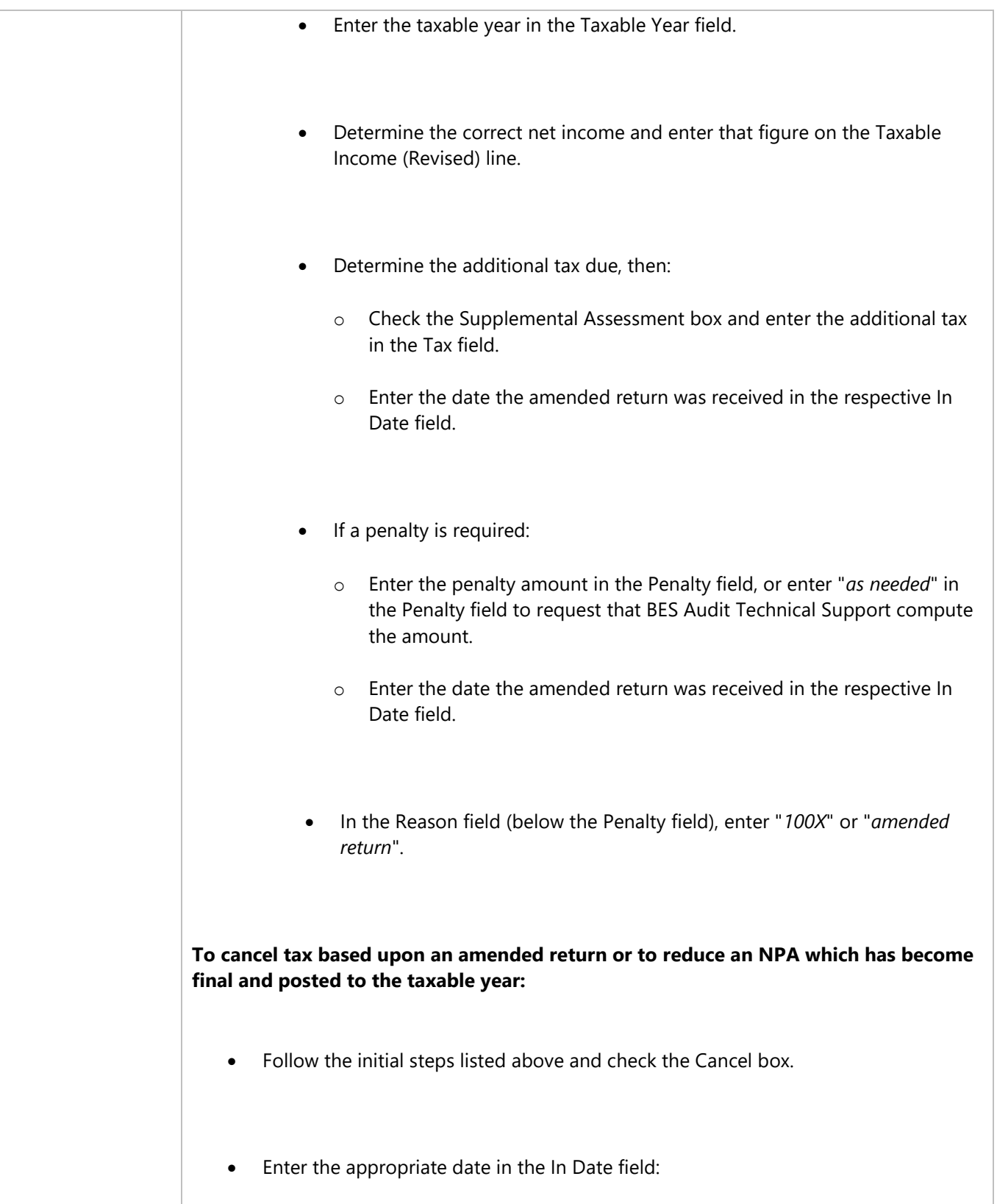

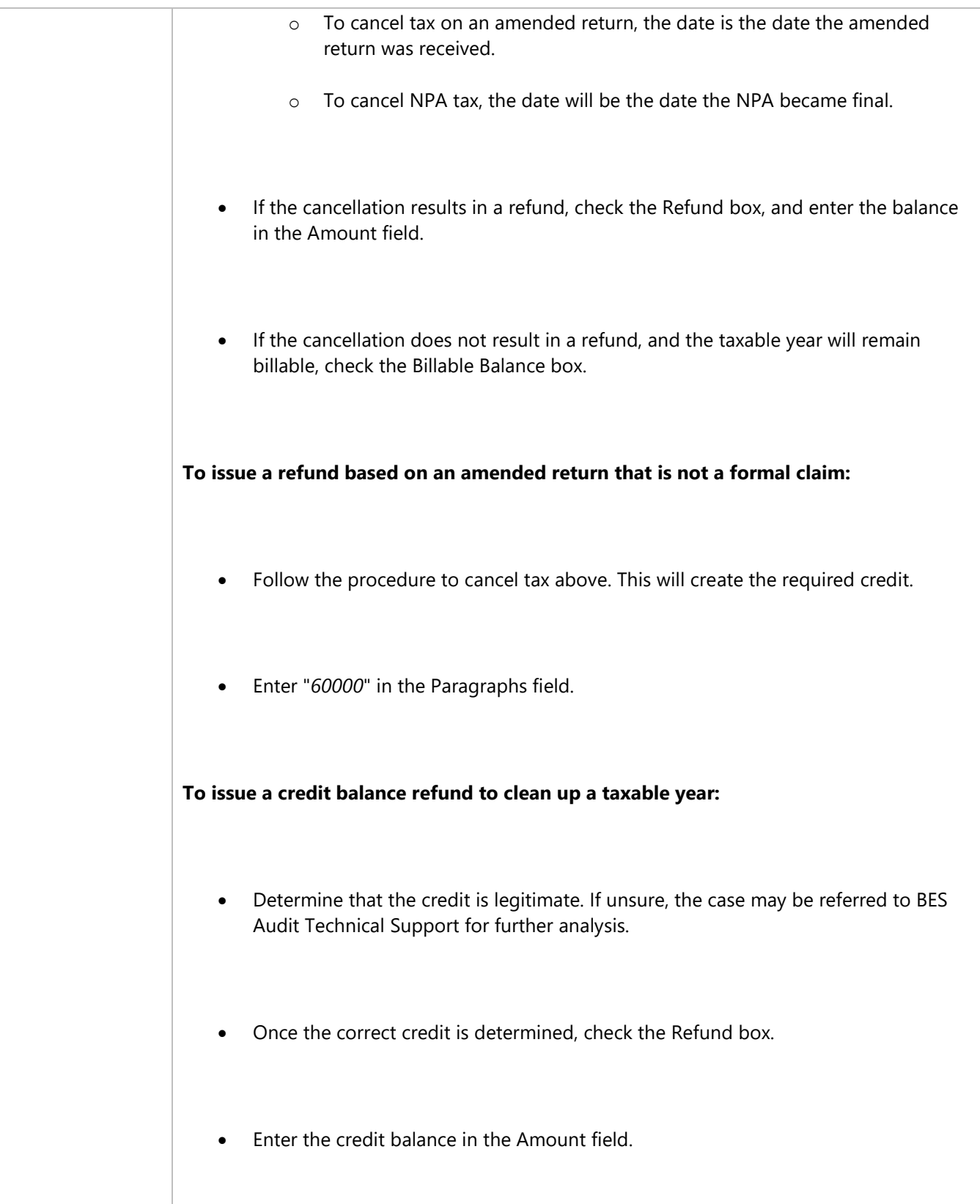

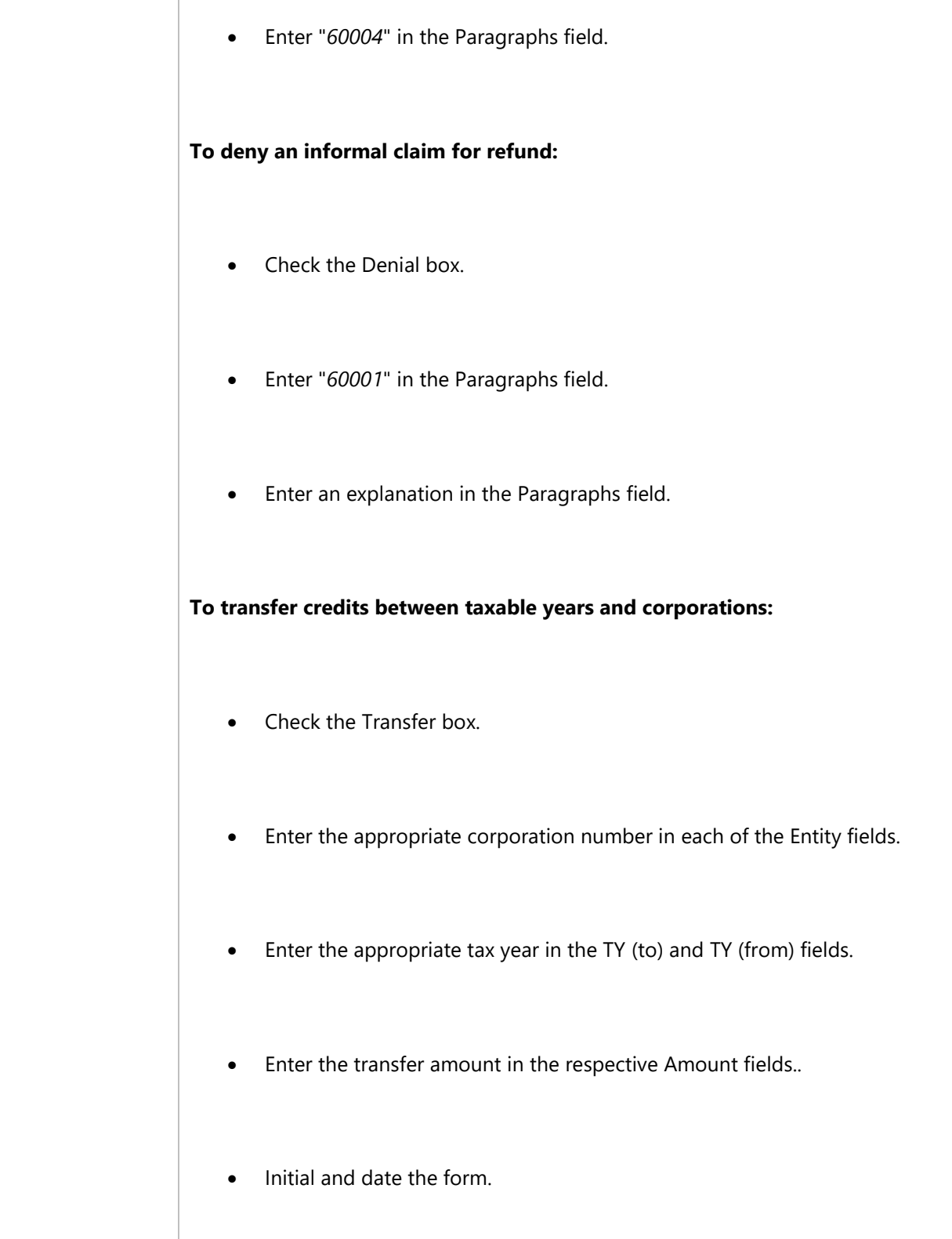

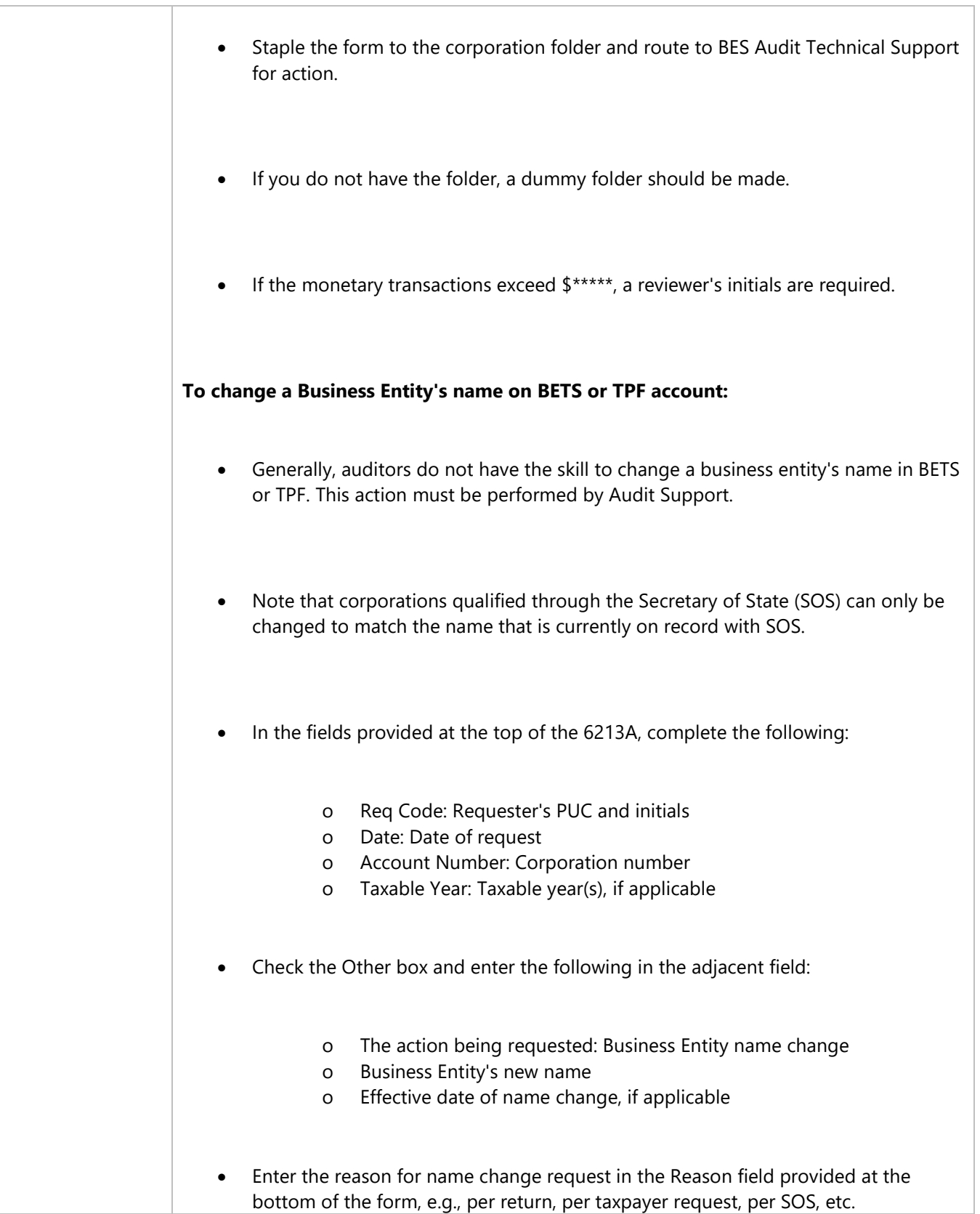

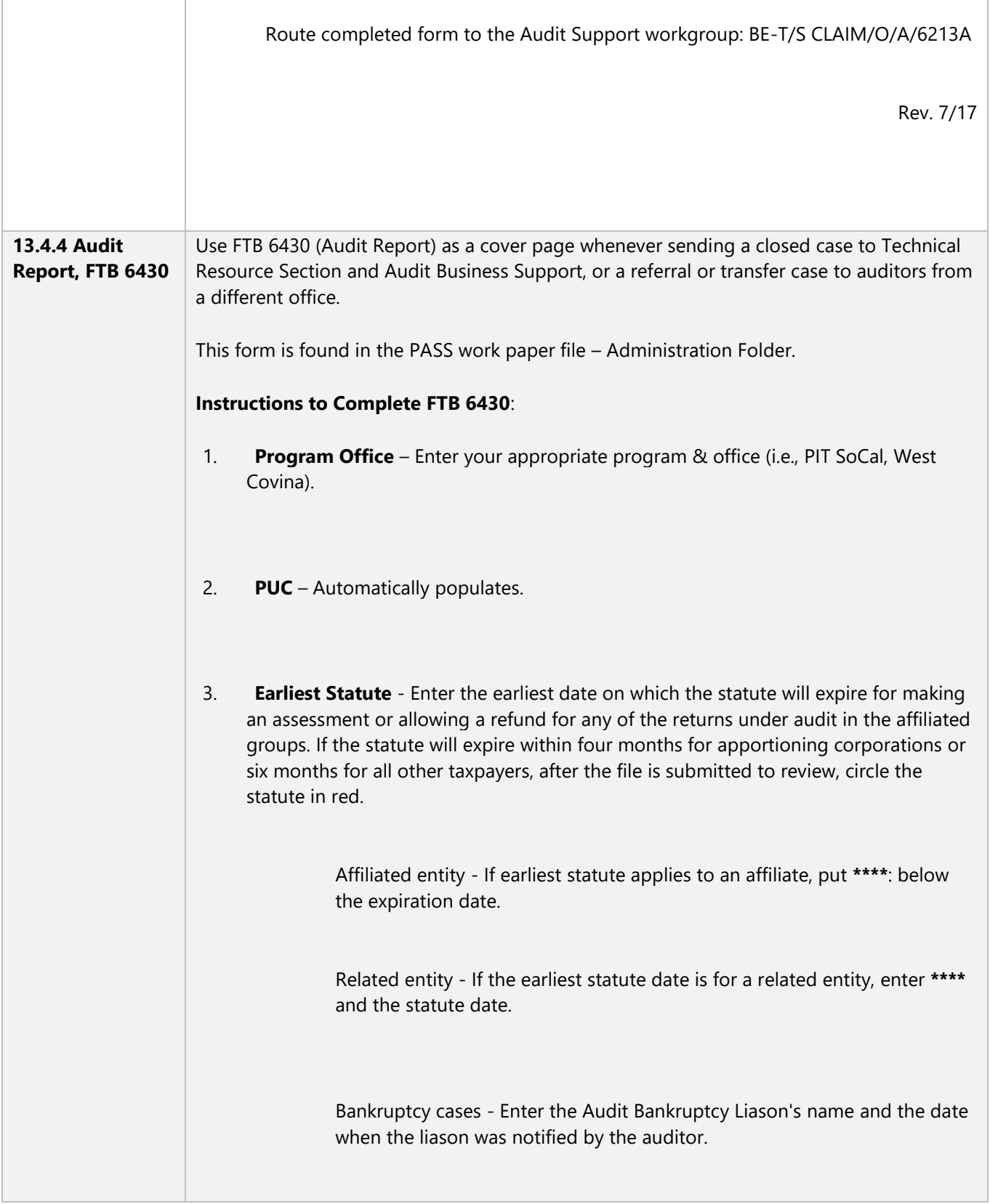

Claims - Enter **\*\*\*\*\* \*\*\* \*\*\*\*\*\*.**

4. **Identification Number** – PASS automatically populates this section with the taxpayer's full name, address, and identification number.

#### 5. **Boxes**

- **Physical File** Check if there is a physical case.
- **Claims** Check if there is a formal or informal claim (any overassessment other than generated by audit).
- **Non-Review** Check if the case does not require TRS review.
- **RAR Pending** Provide the work paper reference for the IRS contact and substantiation of the federal exam.
- **Taxpayer's Copy-** check this box if you made adjustments using copies of the tax returns, and not the original returns filed with FTB. Enter the years that the taxpayer's copies were used.
- **Bankruptcy**  Check this box if applicable. For additional information, see MAP 20 Bankruptcy.
- **Protested** Check if the file includes a case in which an NPA previously issued is under protest and you are recommending action to be taken on the protest. Files with **Docketed** protest must be approved through Legal's Protest Desk. Do not check this item to indicate that the taxpayer will protest.
- **Taxpayer's Position** Double click on the position listing and make a choice from the drop down list.
- 6. **Taxable year** Enter the years examined, starting with the earliest year first.
- 7. **Statute Extended** Enter the SOL statute date or the extended SOL date for each year under audit.

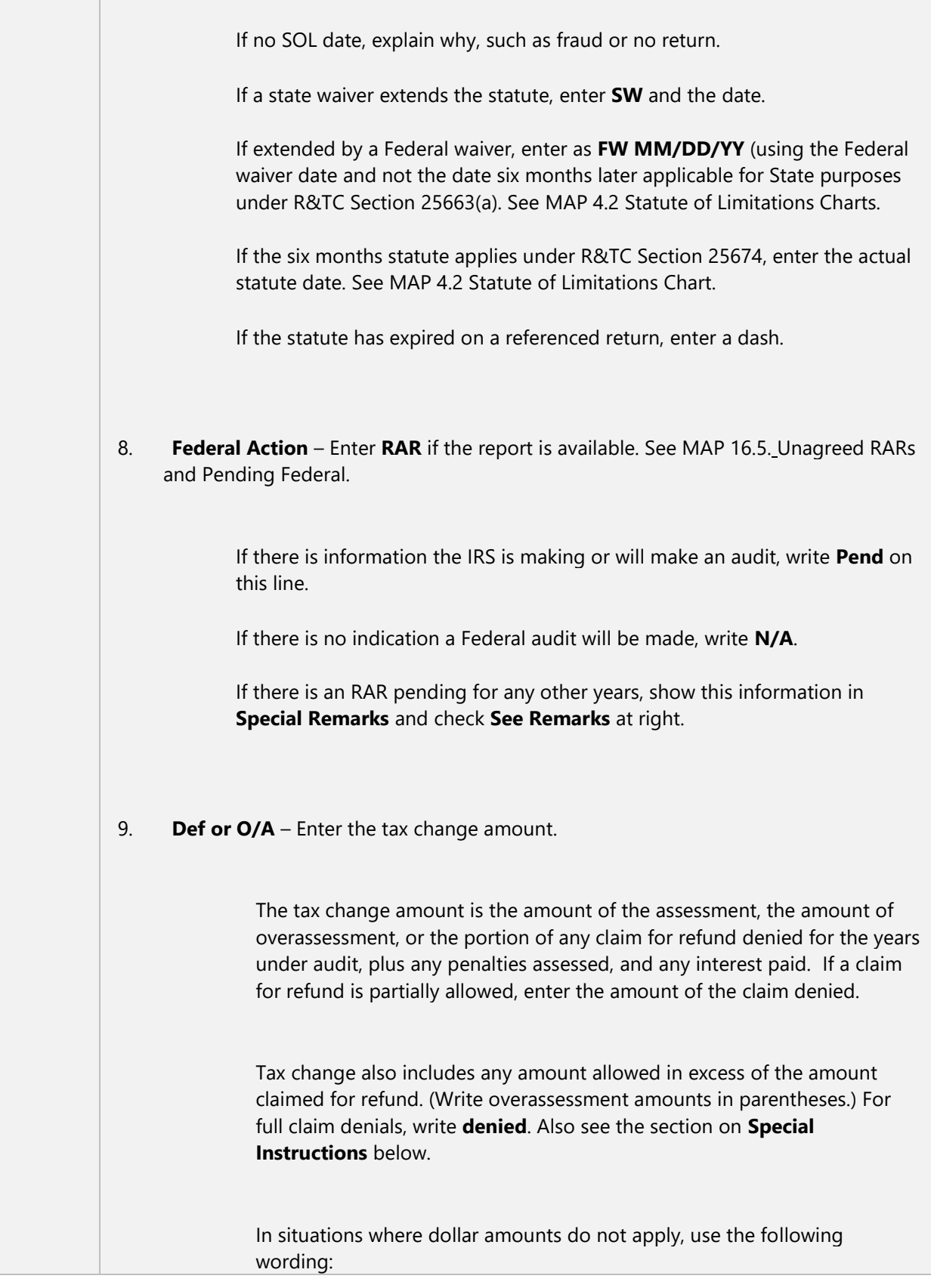

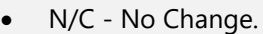

- NPACA Notice of Proposed Adjusted Carryover Amounts. If you are issuing an NPACA, write NPACA. Do not enter zero (0). See MAP 7.7 Notice of Proposed Adjusted Carryover Amounts for additional information and also the section on Special Instructions below.
- Claim allowed in full for audited claims for refund with amounts allowed in full.

See MAP 8.4.1 Quick Reference Table for Closing PIT Claims for wording in specific situations.

10. **Names and Dates** - The auditor's name and address automatically populate. Manually enter the date submitted and the reviewer's name and number.

#### 11. **Special Instructions**

For N/C, indicate what the no change is in reference to: N/C letter, N/C claim accepted as filed, N/C amended return accepted as filed, Claim Denied in Full, NOA – Notice of Action for when a protested NPA is revised, withdrawn or affirmed REF – Reference Return.

If an N/C letter has been mailed, indicate the date of the letter (i.e., N/C MM/DD/YY).

For partial claim denials, write the amount allowed, amount denied, and the total refund claimed for each year. For example:

> Claim allowed \$xxx.xx Claim denied xx.xx Total claim \$xxx.xx

Related Taxpayers - List all related returns in this section, including name, ID Number, and tax years so that all related files can be processed together.

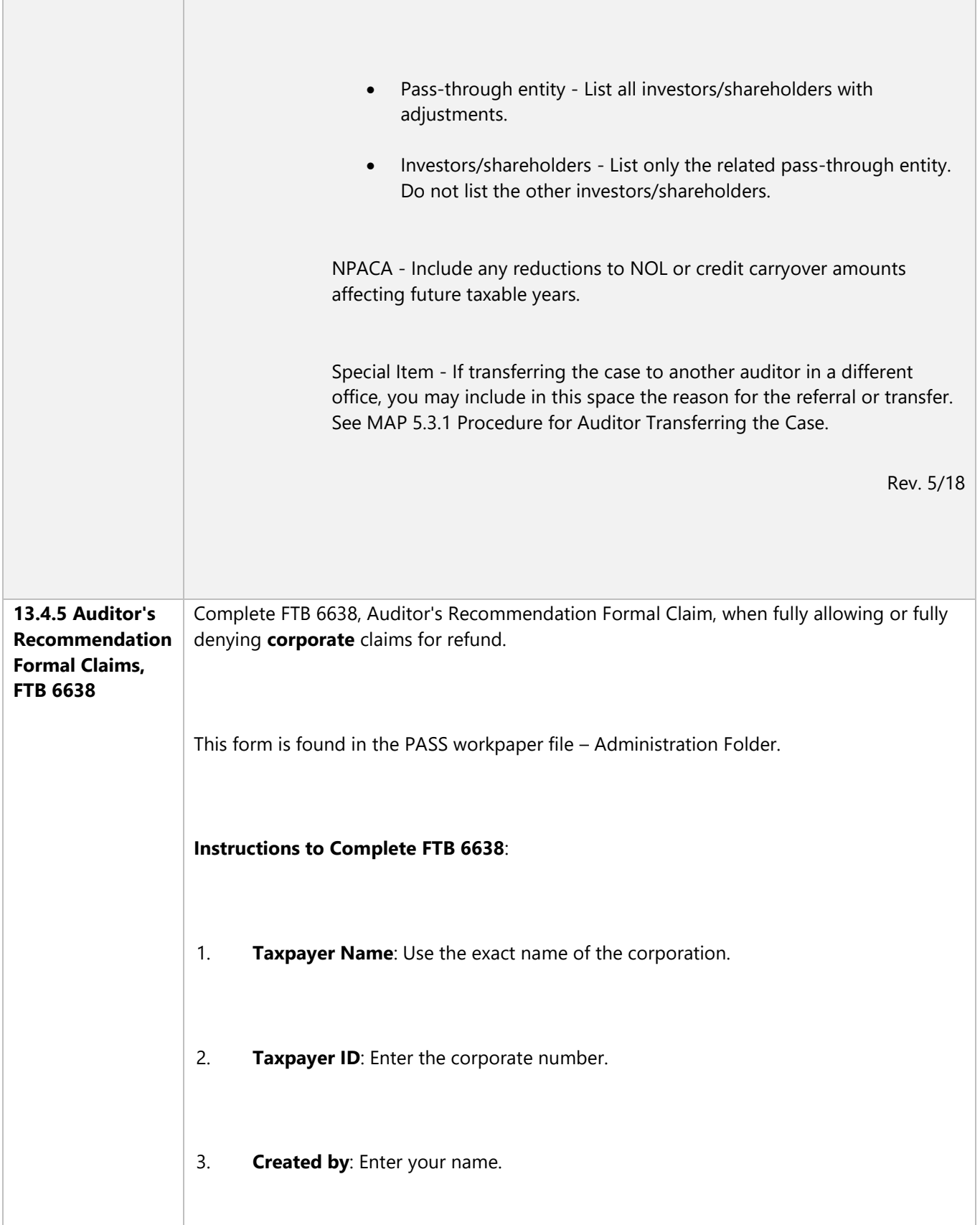

- 4. **Income Years**: Enter the month and year.
- 5. **Ccs**: Indicate the name and address of the representatives to whom a copy of the notice should be sent. A copy should be sent when you are dealing with an outside representative.
- 6. **Reviewer and Review Date**: Enter the reviewer's name and the date the review was completed.
- 7. **Deny Claim for Refund for:** Place an X in this box only if denying the claim in full. Include an explanation of the denial. See #9. Enter the tax year and the amount of the claim. It is not necessary to put a claim number.
- 8. **Allow Claim for Refund for**: Place an X in this box only if the claim is to be allowed in full with no increase or decrease in the amount requested in the claim. NPA paragraph 50663 will automatically be typed as an explanation. Enter tax year, amount of claim, and revenue code. See MAP 13.4.10 Revenue Codes. It is not necessary to put a claim number. Indicate if the claim is related or unrelated to another notice issued at the same time.

### 9. **Explanation**:

- a. Denied with no other action use NPA paragraph 50621, followed by an explanatory paragraph.
- b. Denied with an NPA also being issued on the same year, or different year with the same issue – the denial letter will not be issued until the NPA goes final. This prevents the taxpayer from having to appeal a claim denial concurrently with filing a protest.
- c. Denial with NPA on same year Use NPA paragraph 50625.
- d. Denial with NPA on same issue on a different year Use NPA paragraph 50621 with explanatory paragraph, and a note Do not type until concurrent NPA on taxable year \_\_\_\_\_\_\_\_goes final.

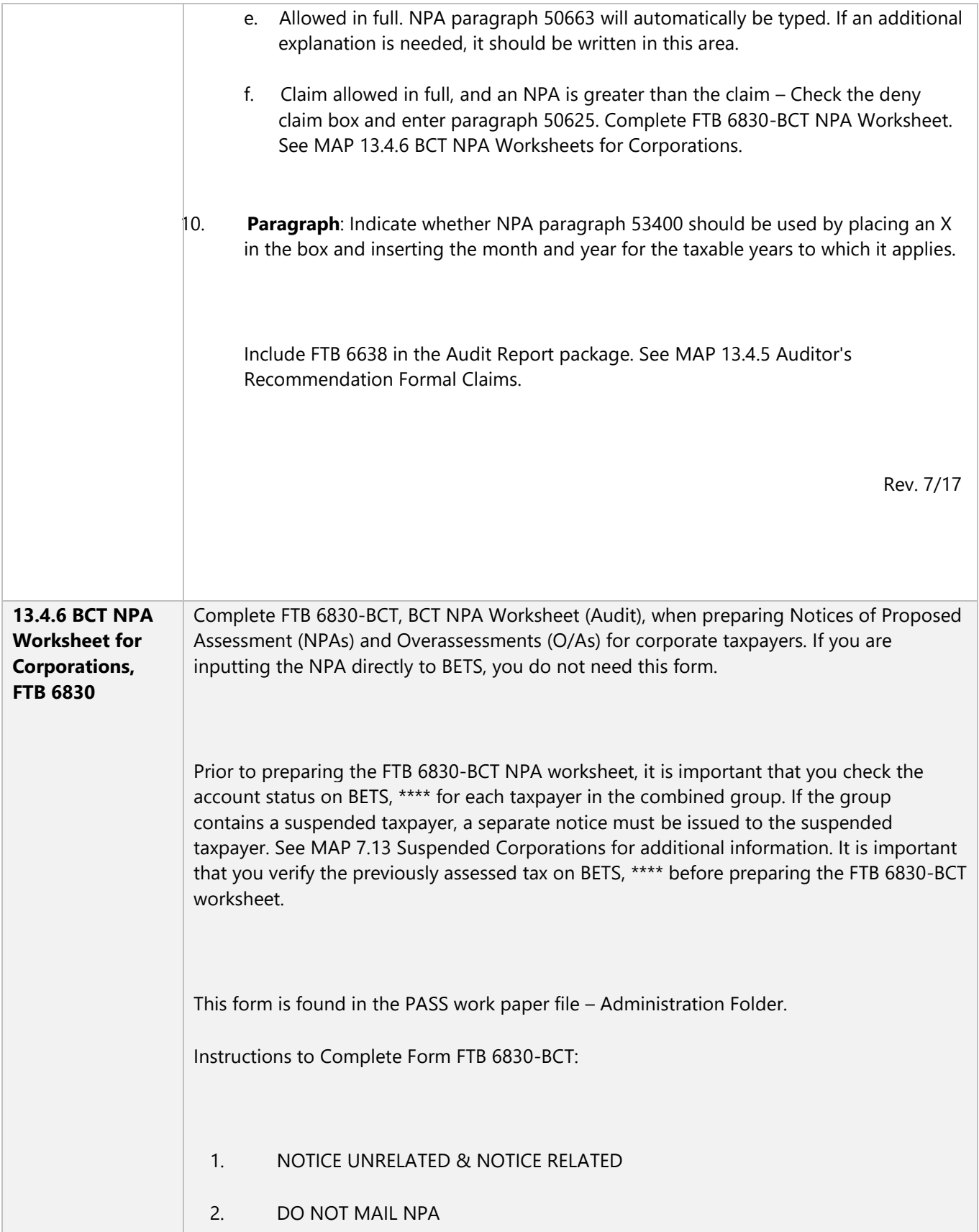

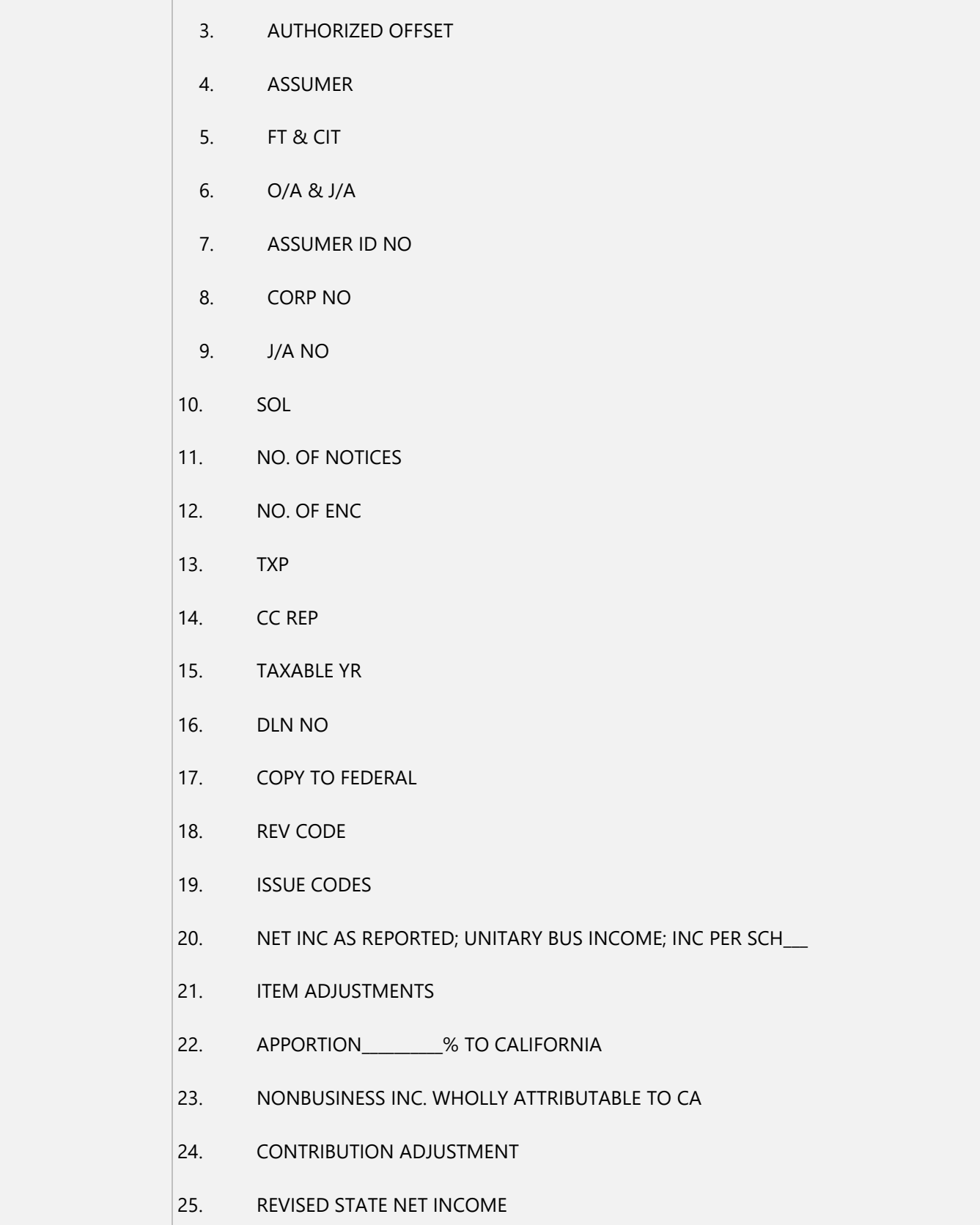

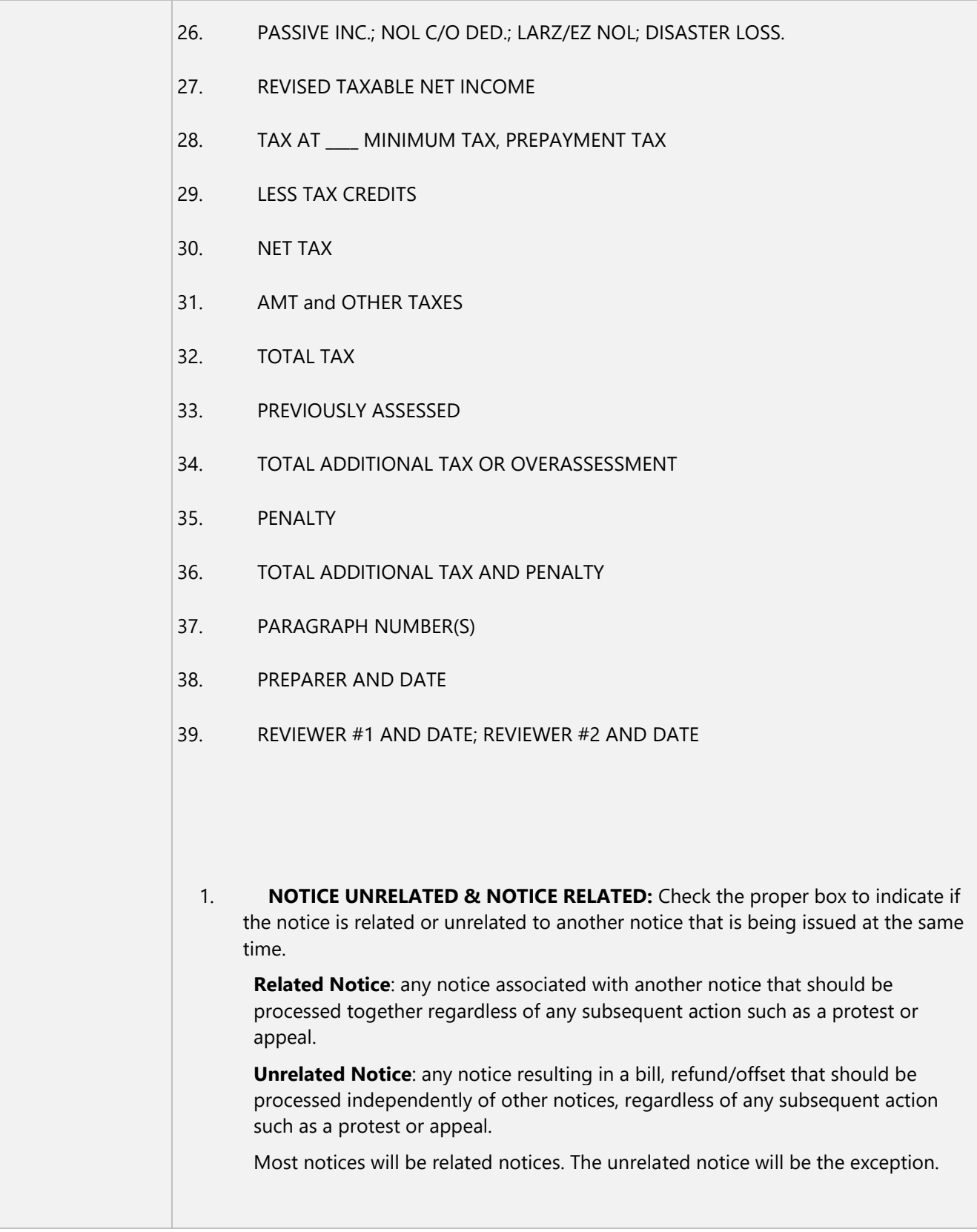

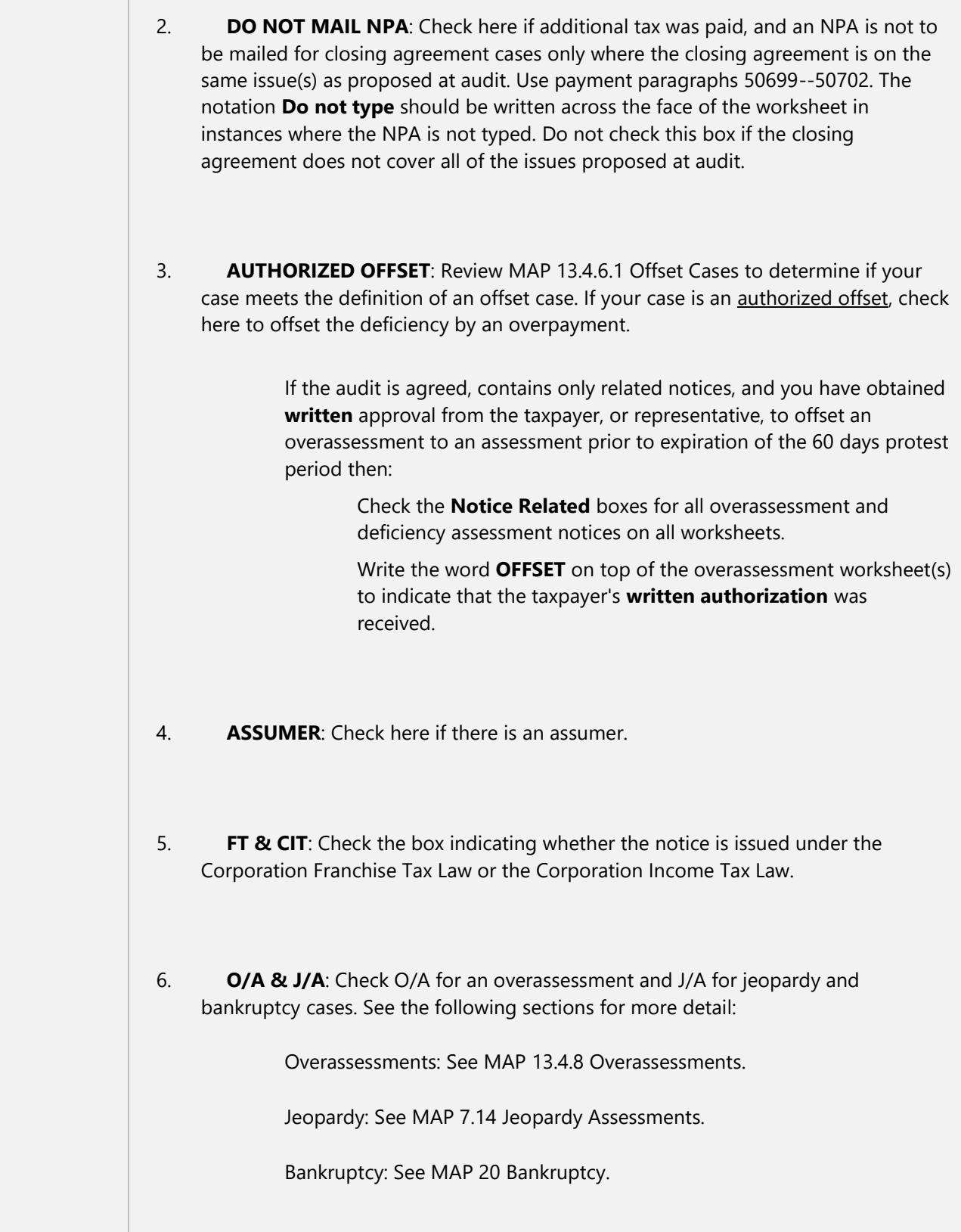

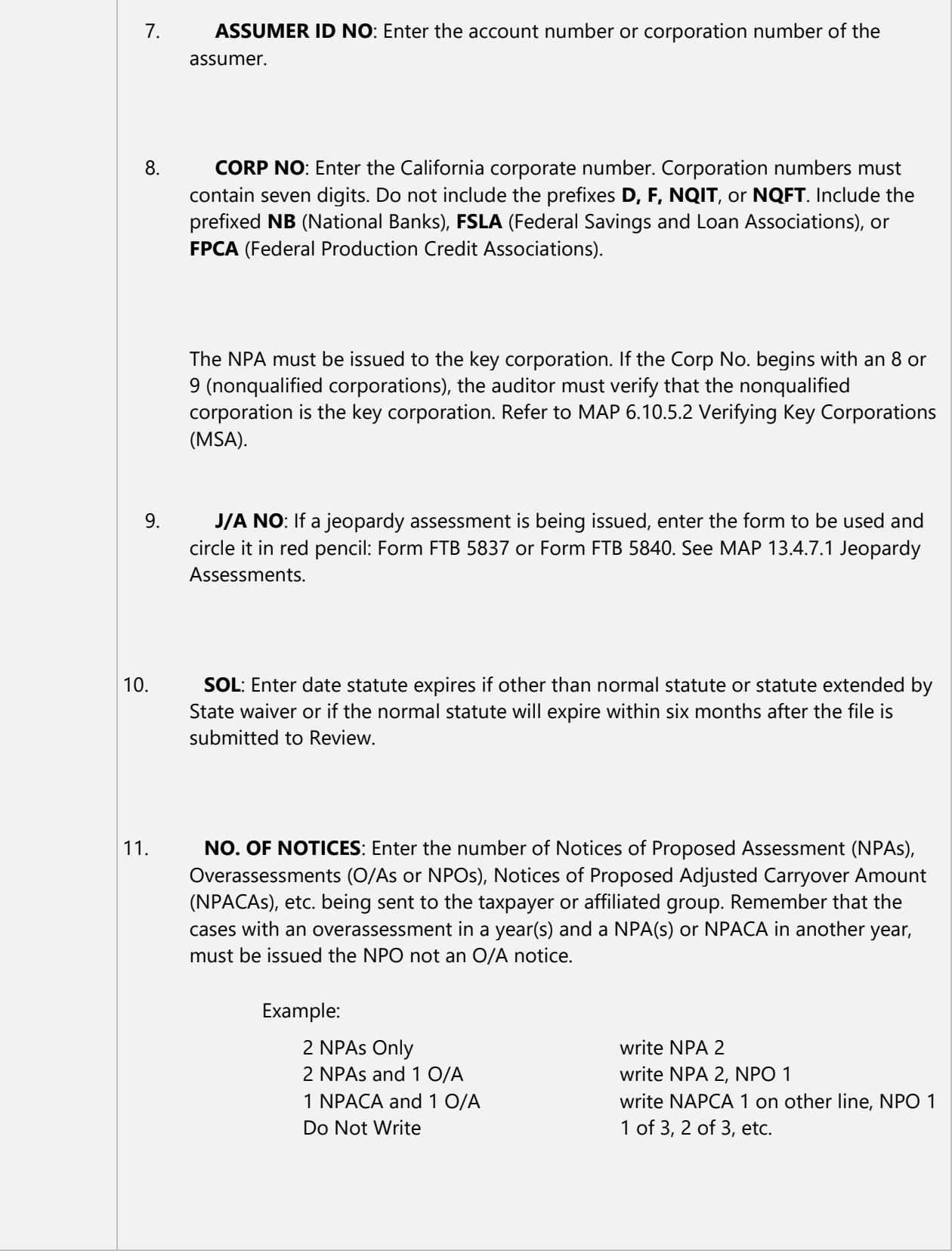

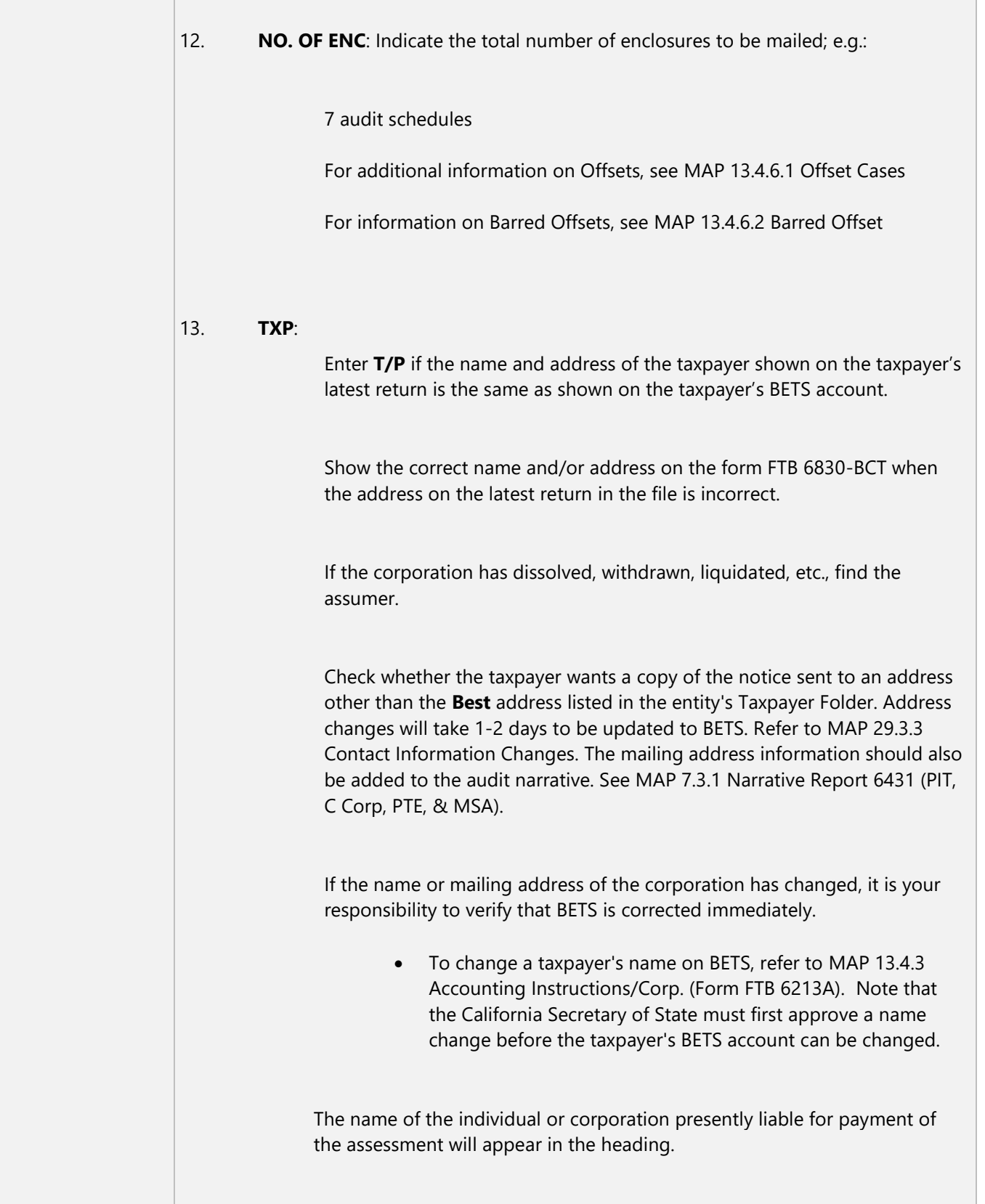

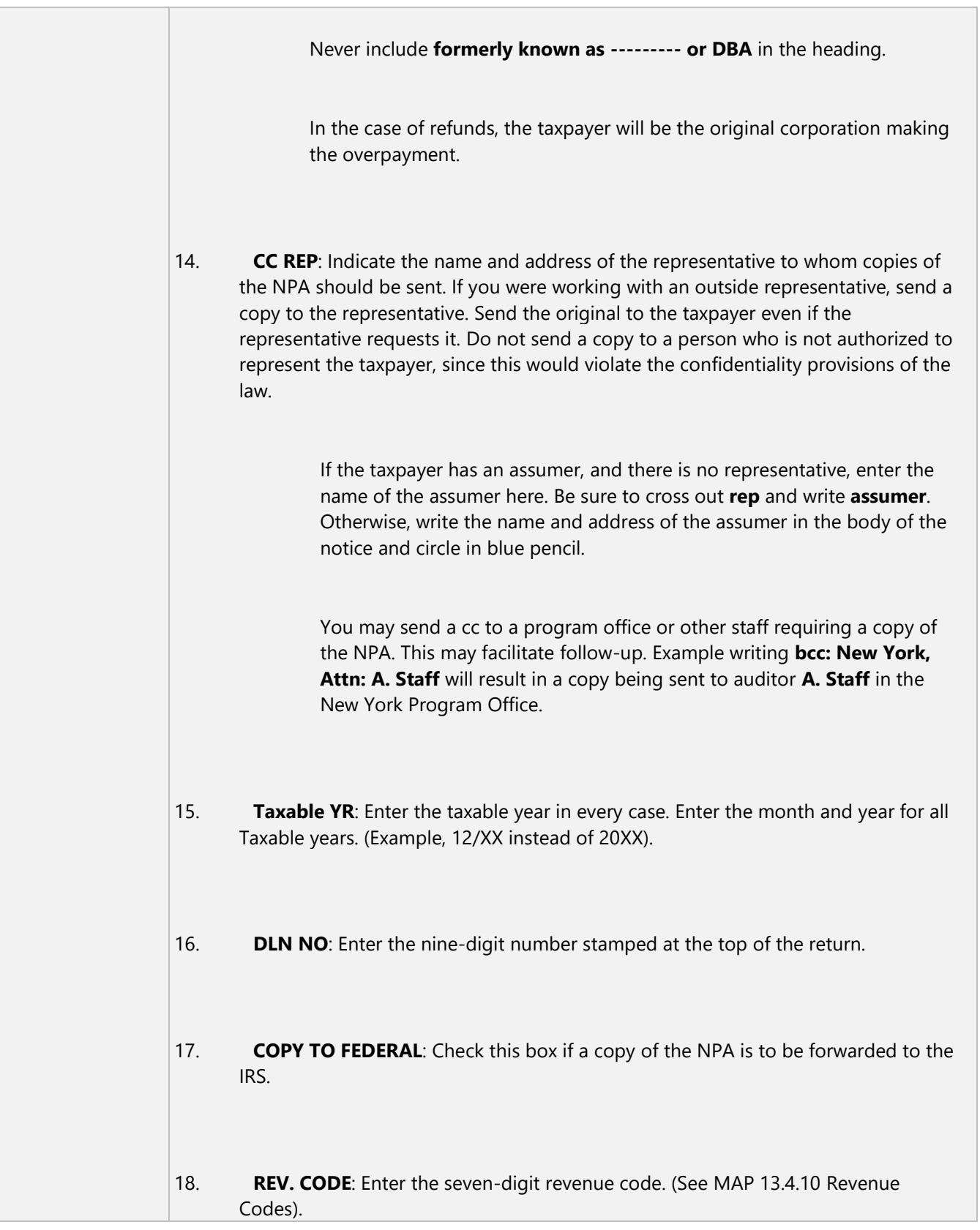

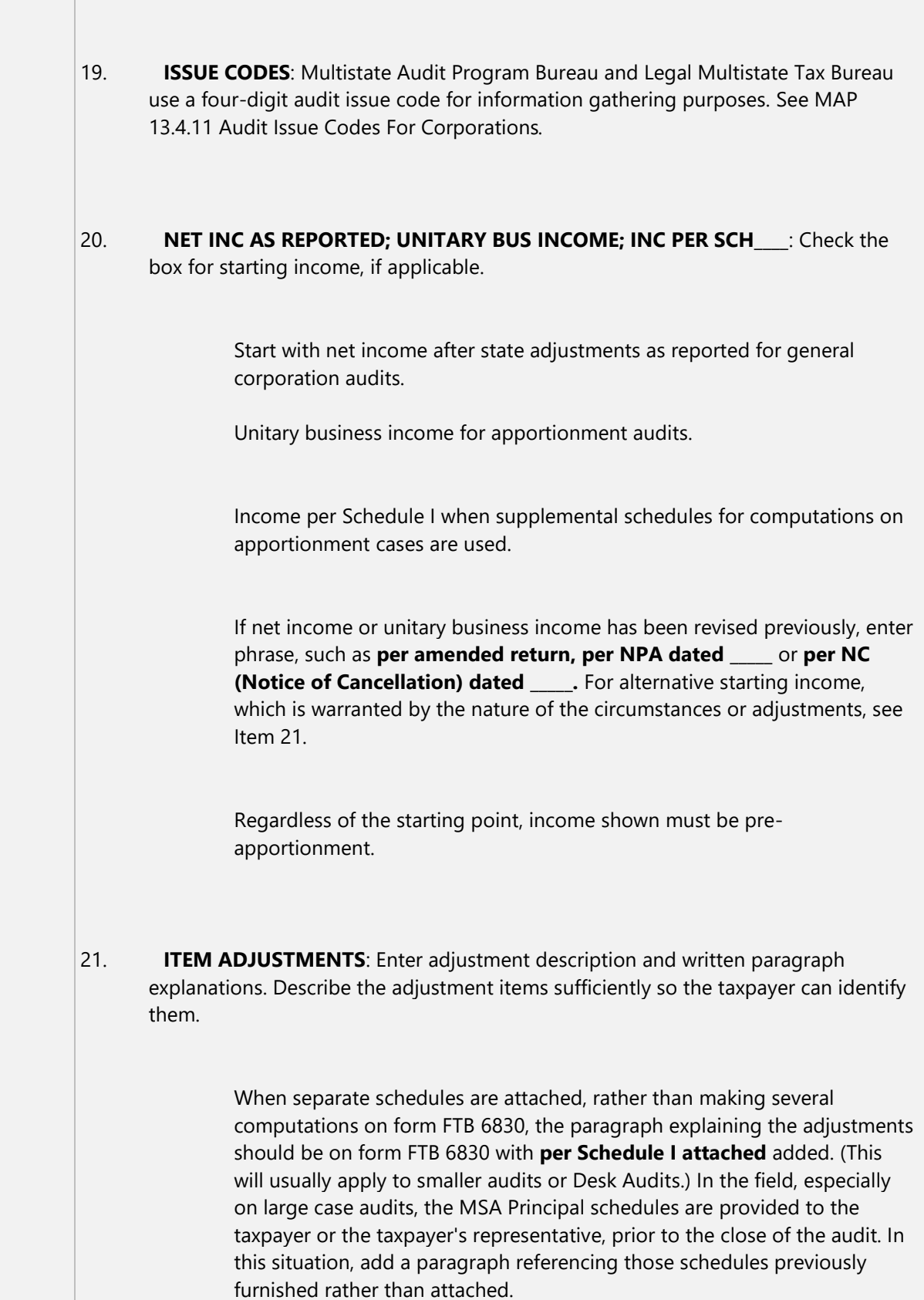

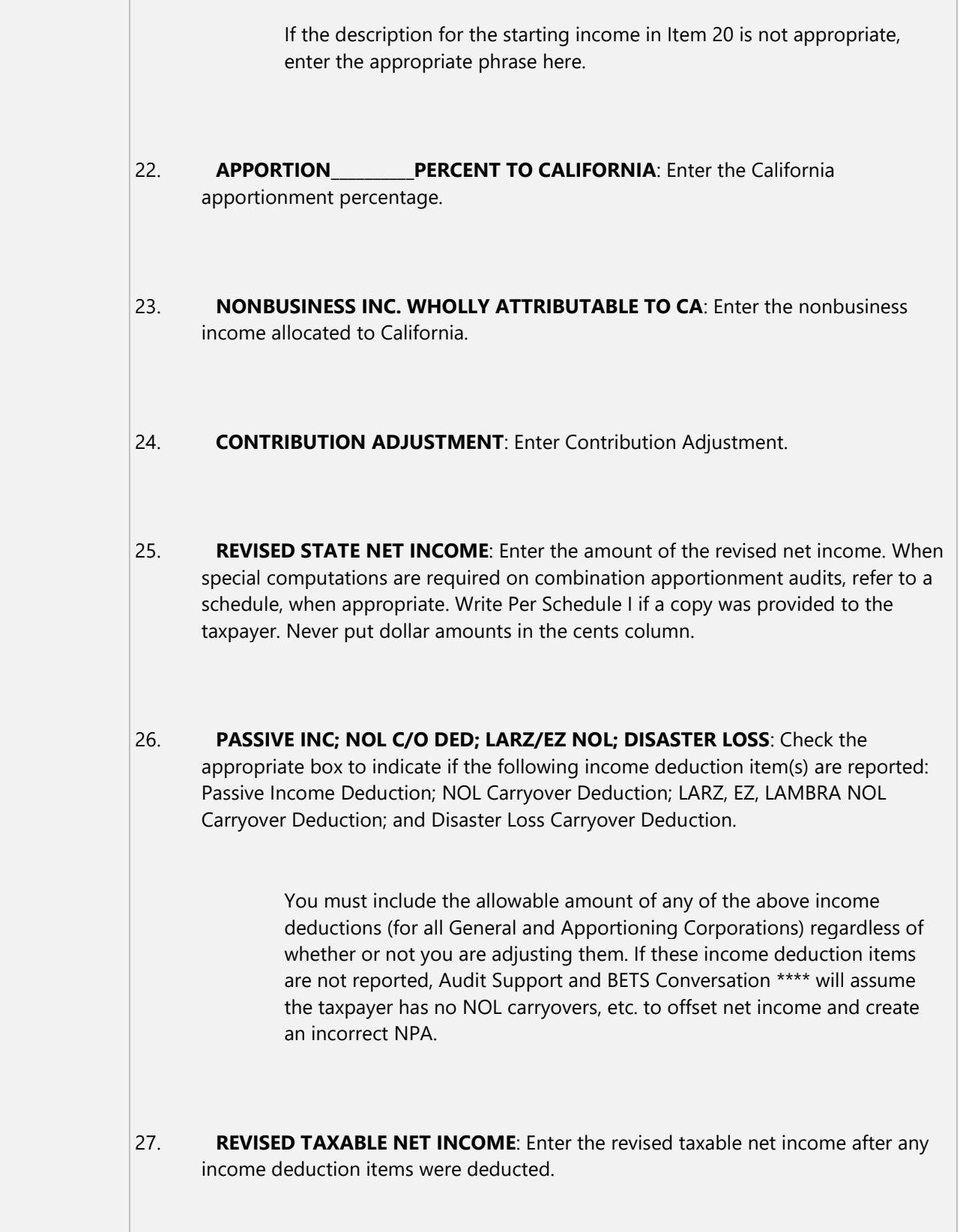

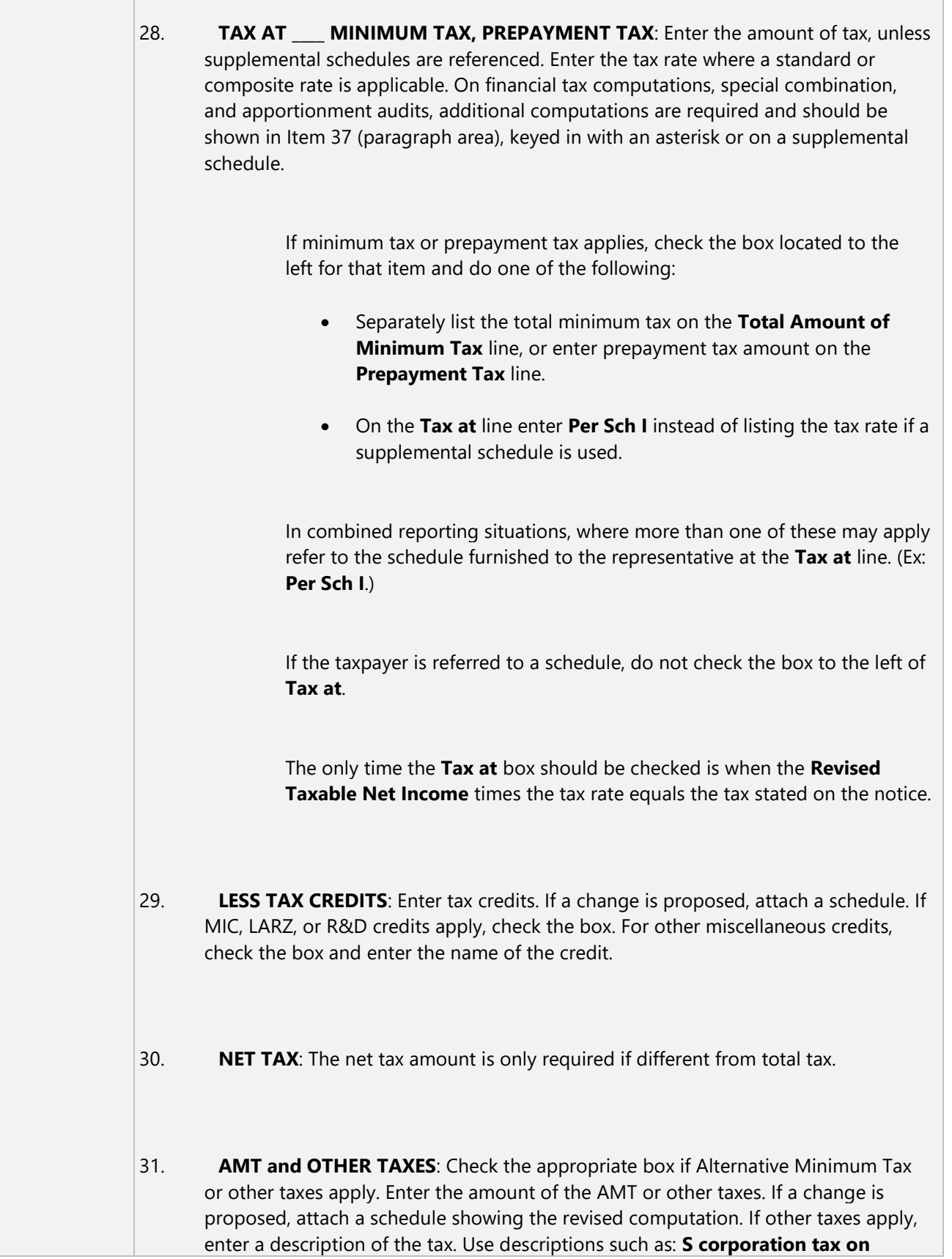

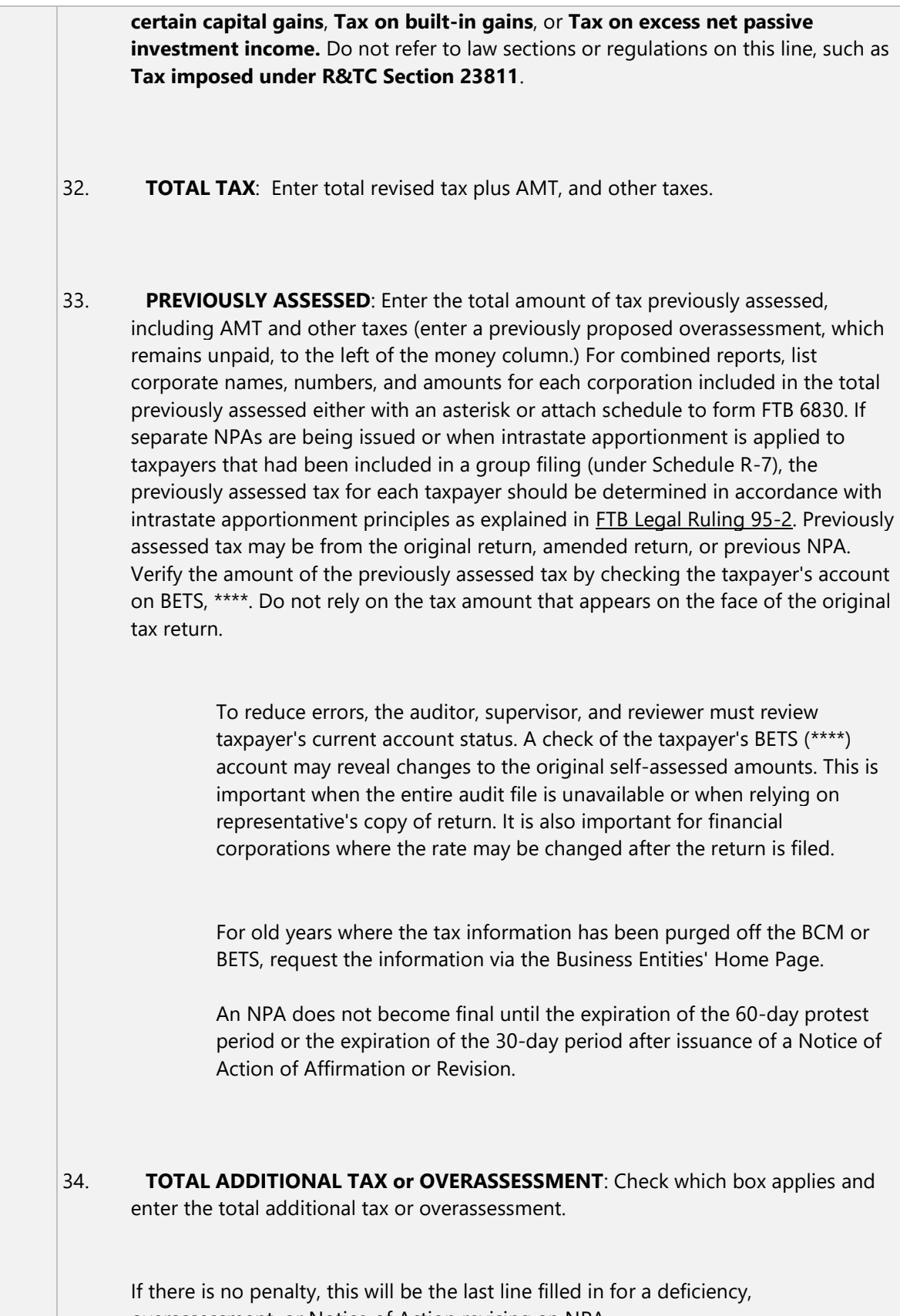

overassessment, or Notice of Action revising an NPA.

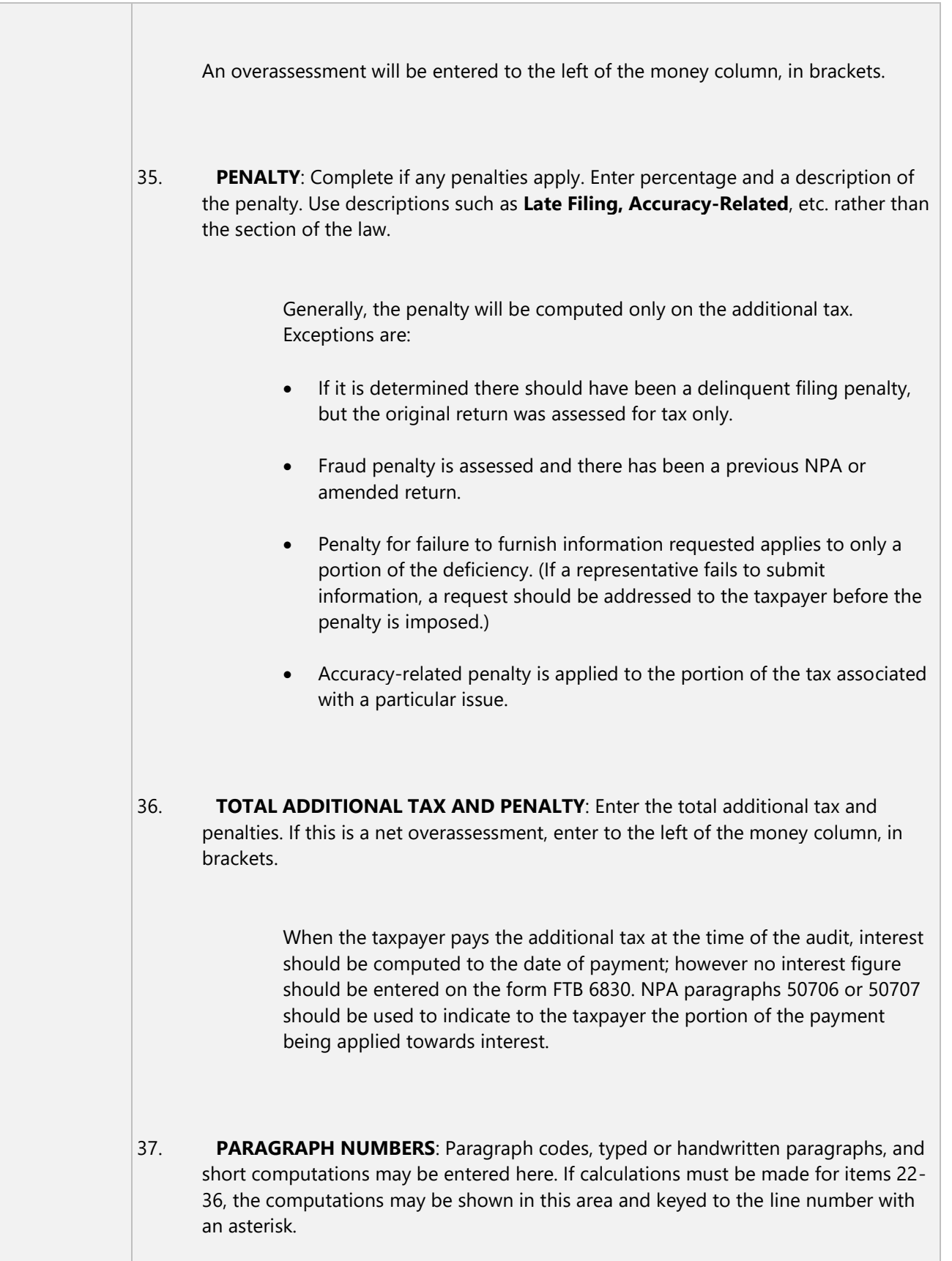

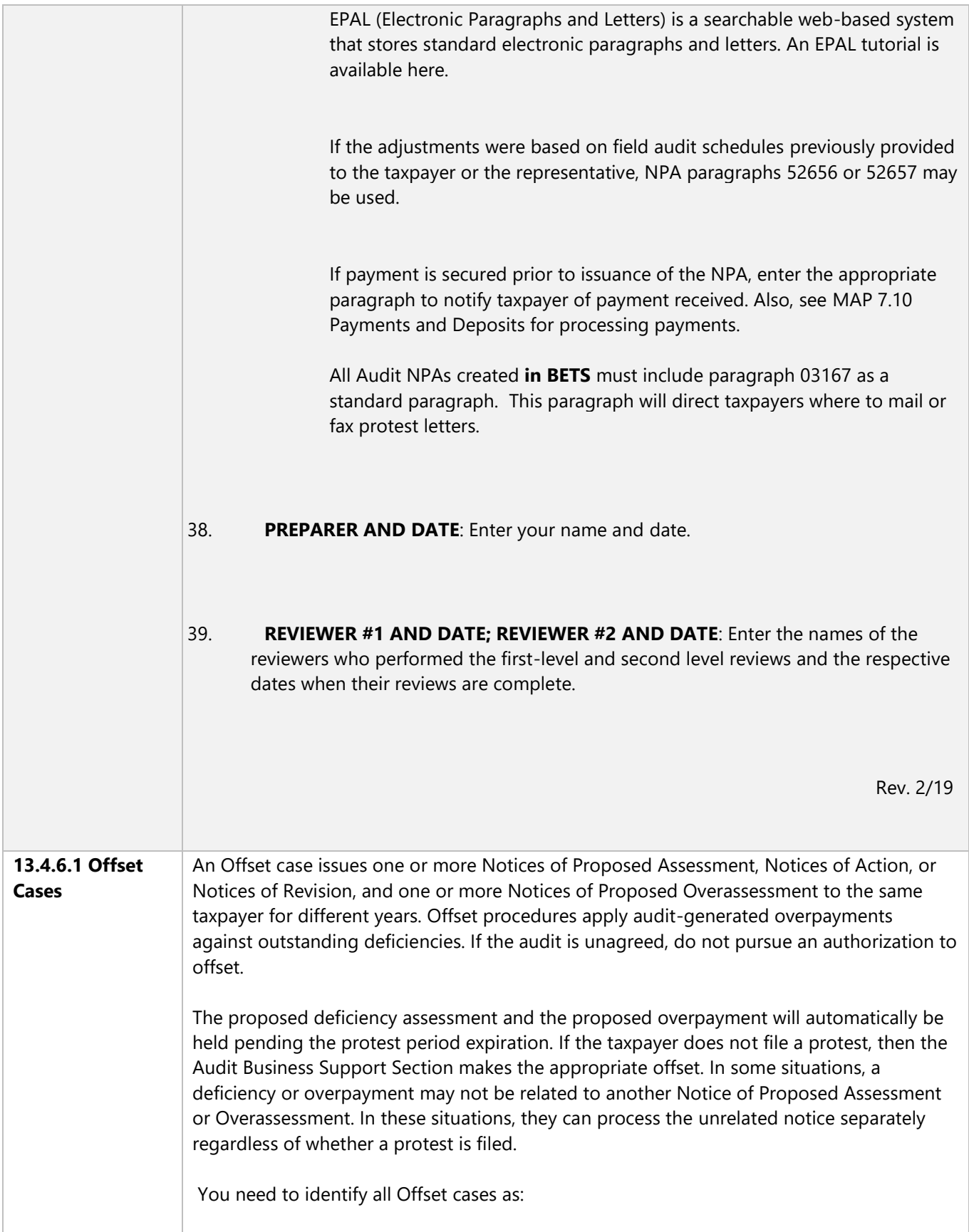

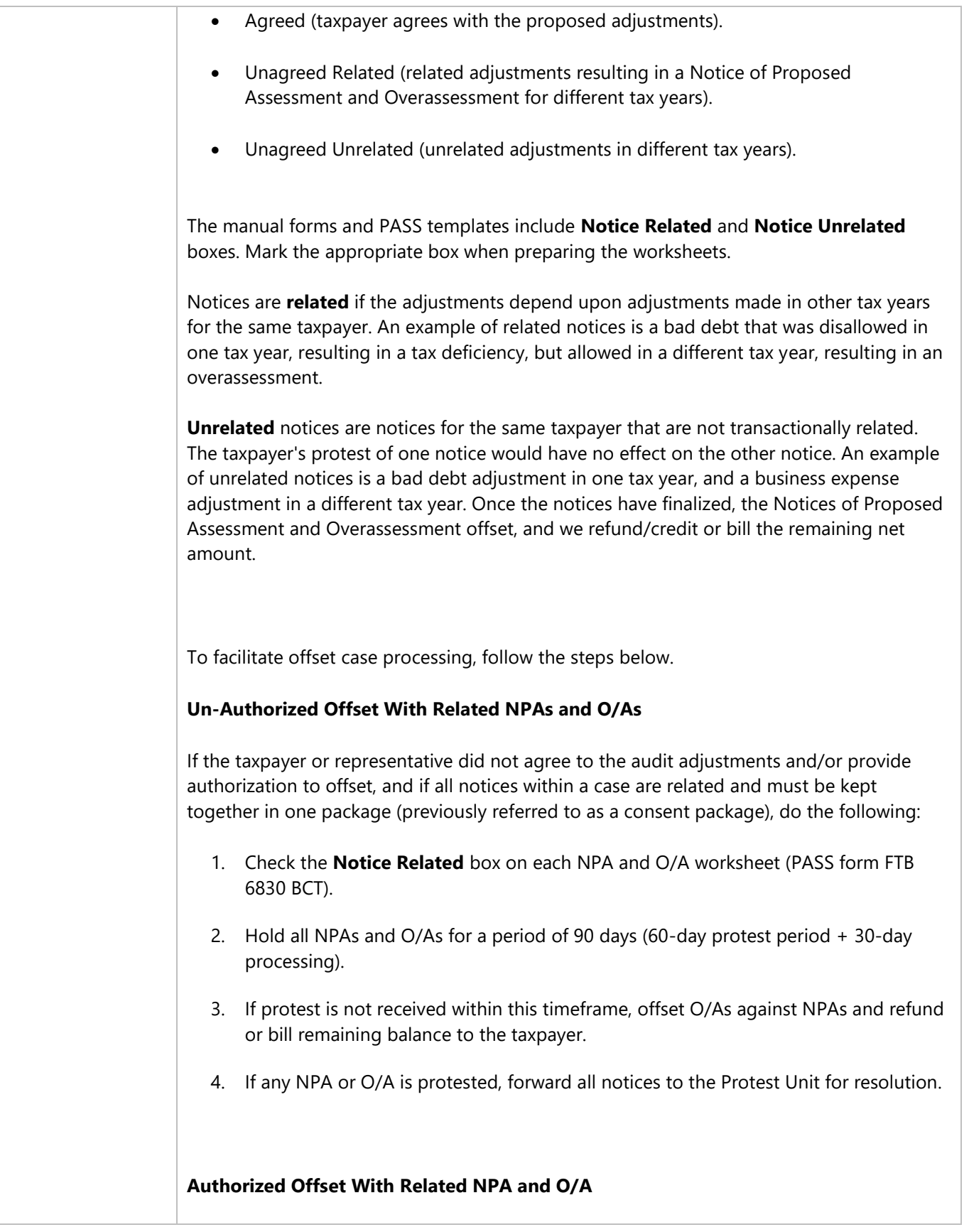

If the audit is agreed, contains only related notices and written authorization was obtained from the taxpayer or representative to offset O/As against NPAs prior to expiration of the 60-day protest period, do the following (PIT taxpayers only require verbal authorization):

- 1. Check the **Notice Related** box on each NPA and O/A worksheet.
- 2. Write, **OFFSET** on each O/A worksheet, indicating taxpayer's written authorization was received.

### **Procedure for Corporations**:

If BE Audit Technical Support determines a large refund is due once the overpayment is computed, offset is performed immediately and refunded as soon as possible to reduce interest charges payable by the state. If the related O/A will not result in a refund, the case will be held for 90 days.

### **NPAs and Unrelated Overassessment Notices**

In the rare instance where an audit package contains unrelated O/As that should be refunded regardless of protest, do the following:

- 1. Check the **Notice Unrelated** box on the O/A to be processed (refunded) regardless of protest.
- 2. Check the **Notice Related** box on those notices (NPA or O/A that should remain together.

If the notices are not protested, O/As will be offset against NPAs and any remaining balance will be refunded or billed to the taxpayer. If the related NPA and O/A are protested, the related NPA and O/A will be forwarded to the Protest Unit for resolution. The unrelated O/A will be refunded without offset.

The unrelated notice is truly an exception to the rule. The purpose of an unrelated notice is to provide a means for issuing notices regardless of protest action on other notices. This should not occur often.

**Example 1**: RAR Received for a Taxable Year End Not in the Audit Cycle

As a result of an audit, NPAs are issued for TYE 12/00 and 12/01 with an O/A issued against TYE 12/02. The notices for all three years are **related**. During the audit, the taxpayer inquires about an unrelated RAR refund in TYE 12/04. The auditor agrees to resolve the RAR. The 12/04 O/A is **unrelated to the other NPAs and O/A**. In preparing the worksheet, the auditor should check the **Notice Unrelated** box associated with TYE 12/04. If the related audit notices (TYE 12/00 - 02) are protested,

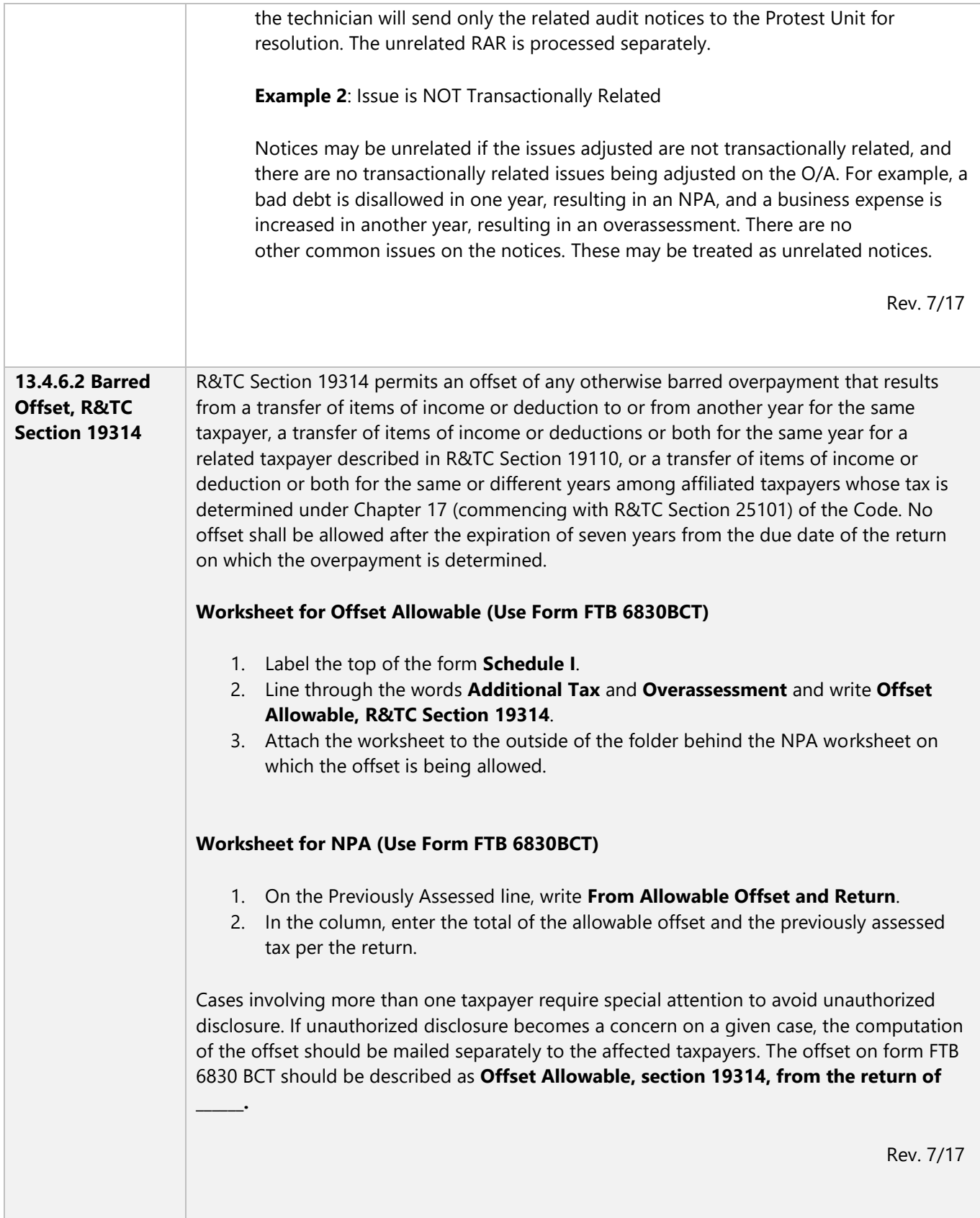

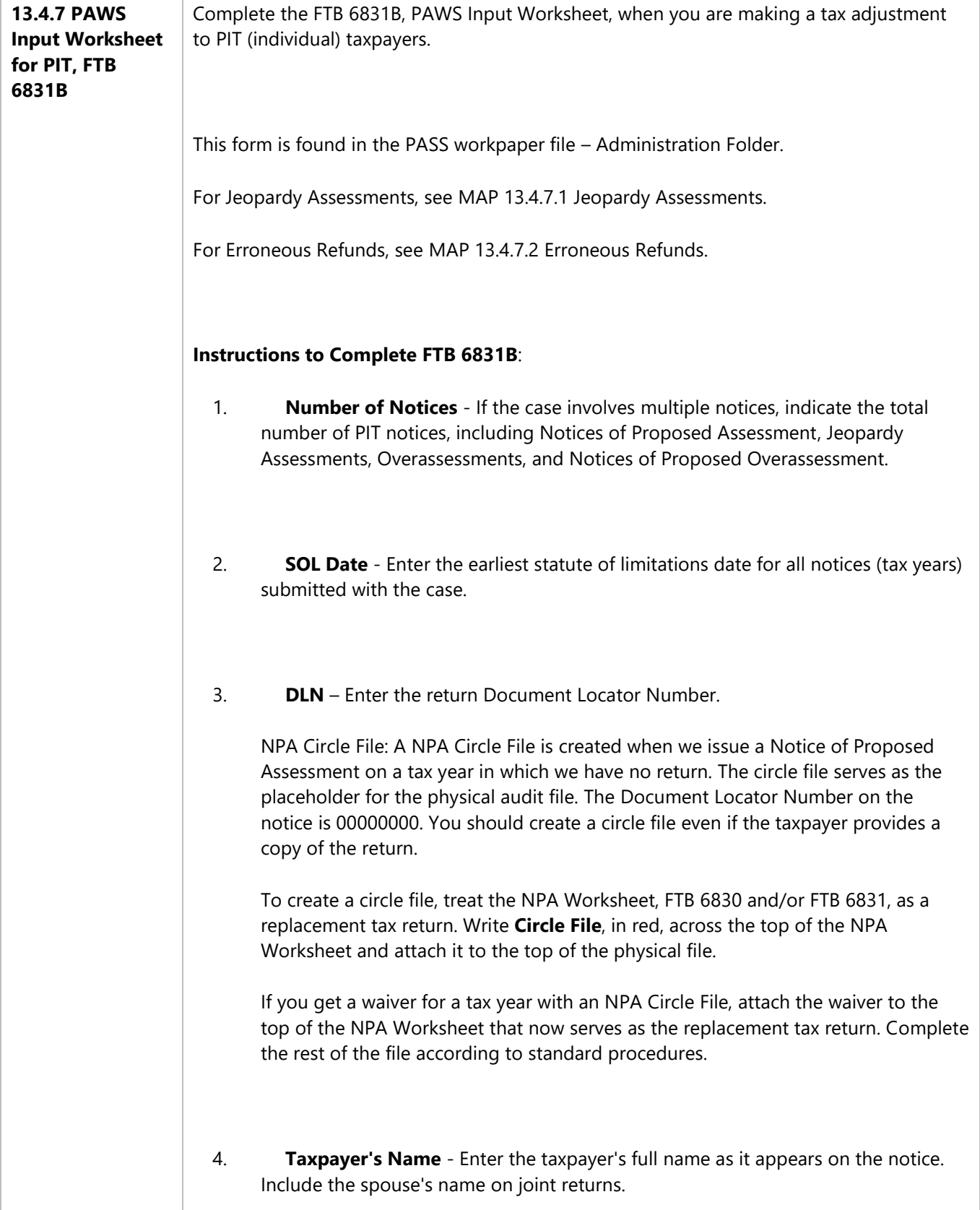

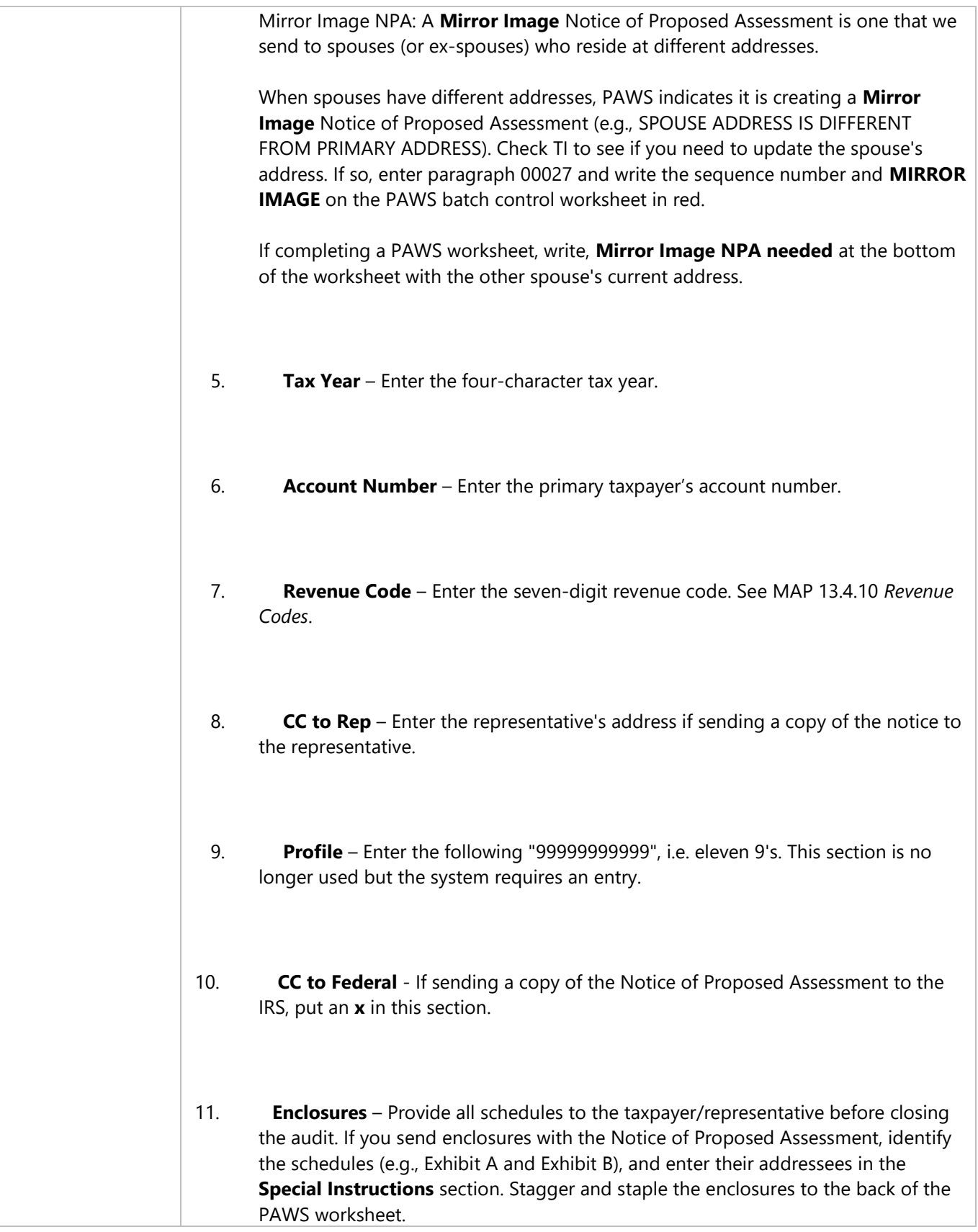

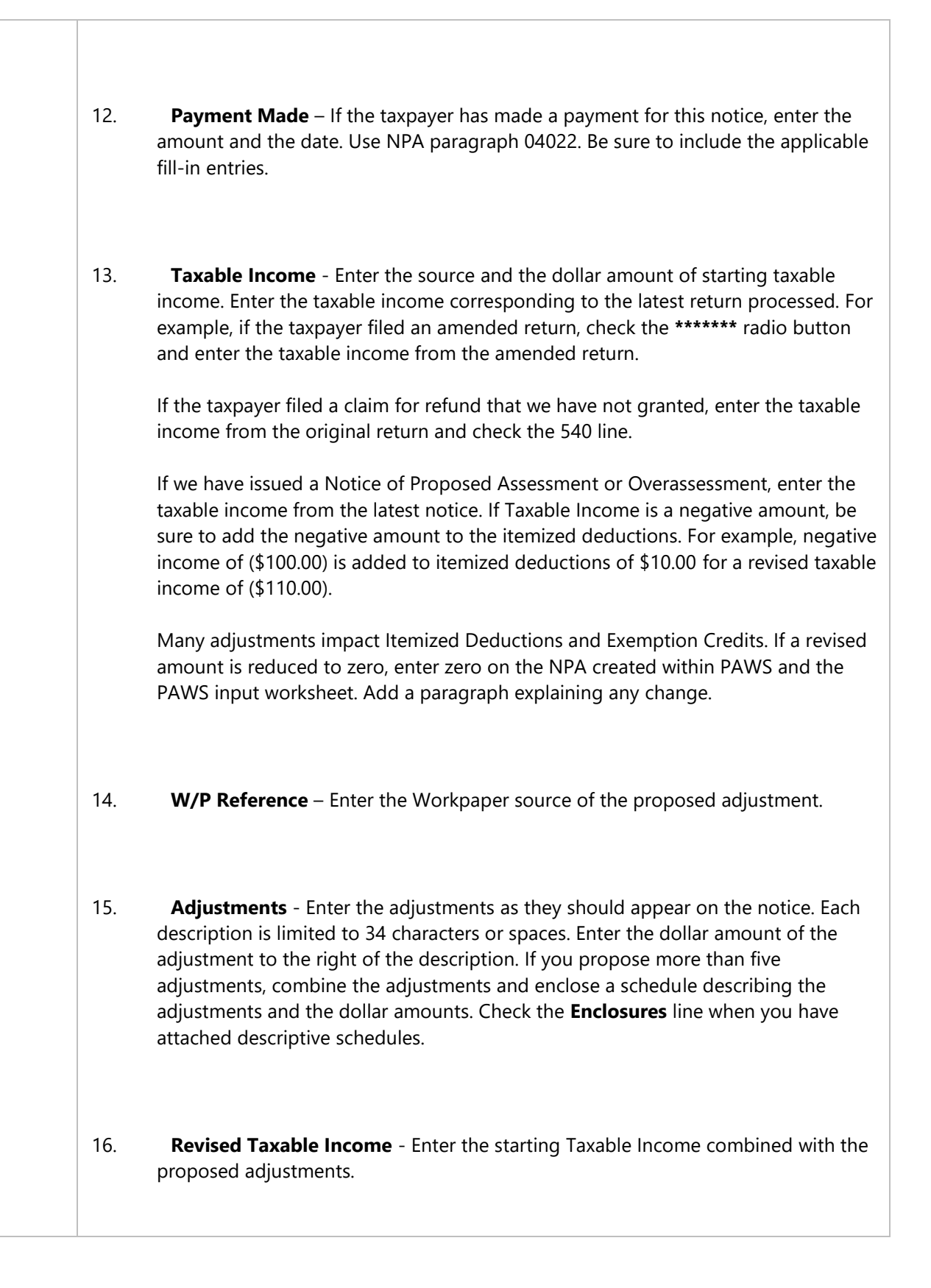

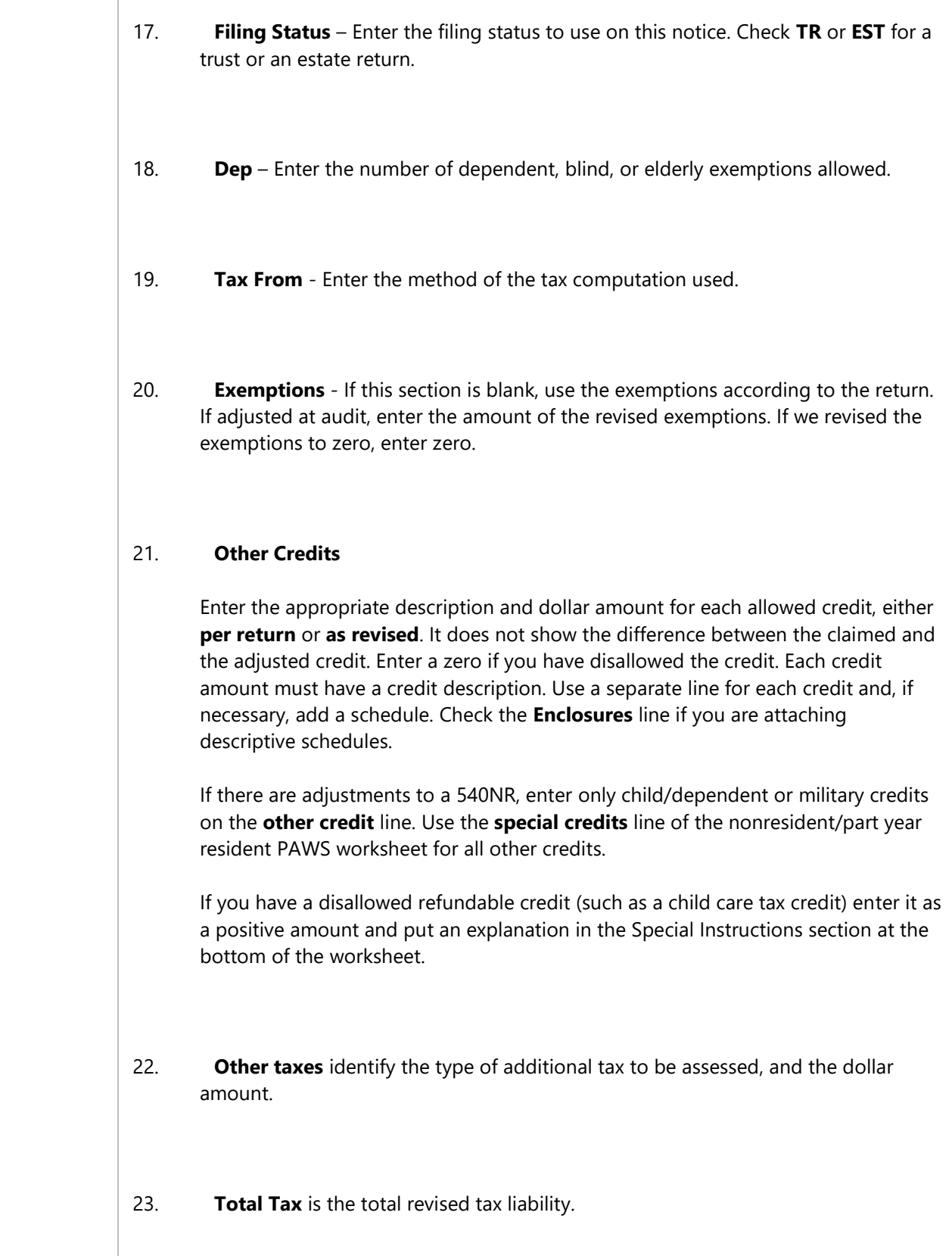

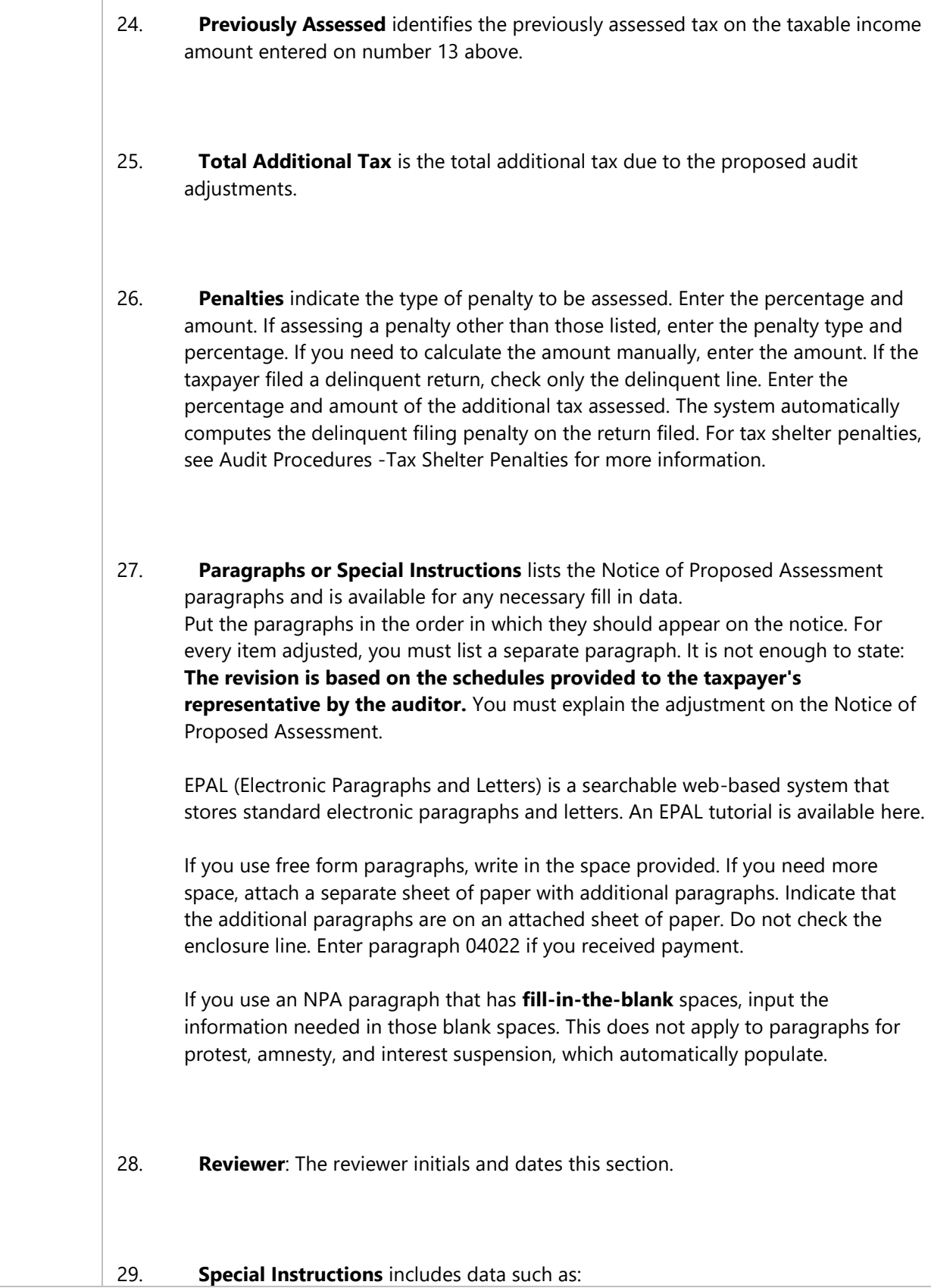

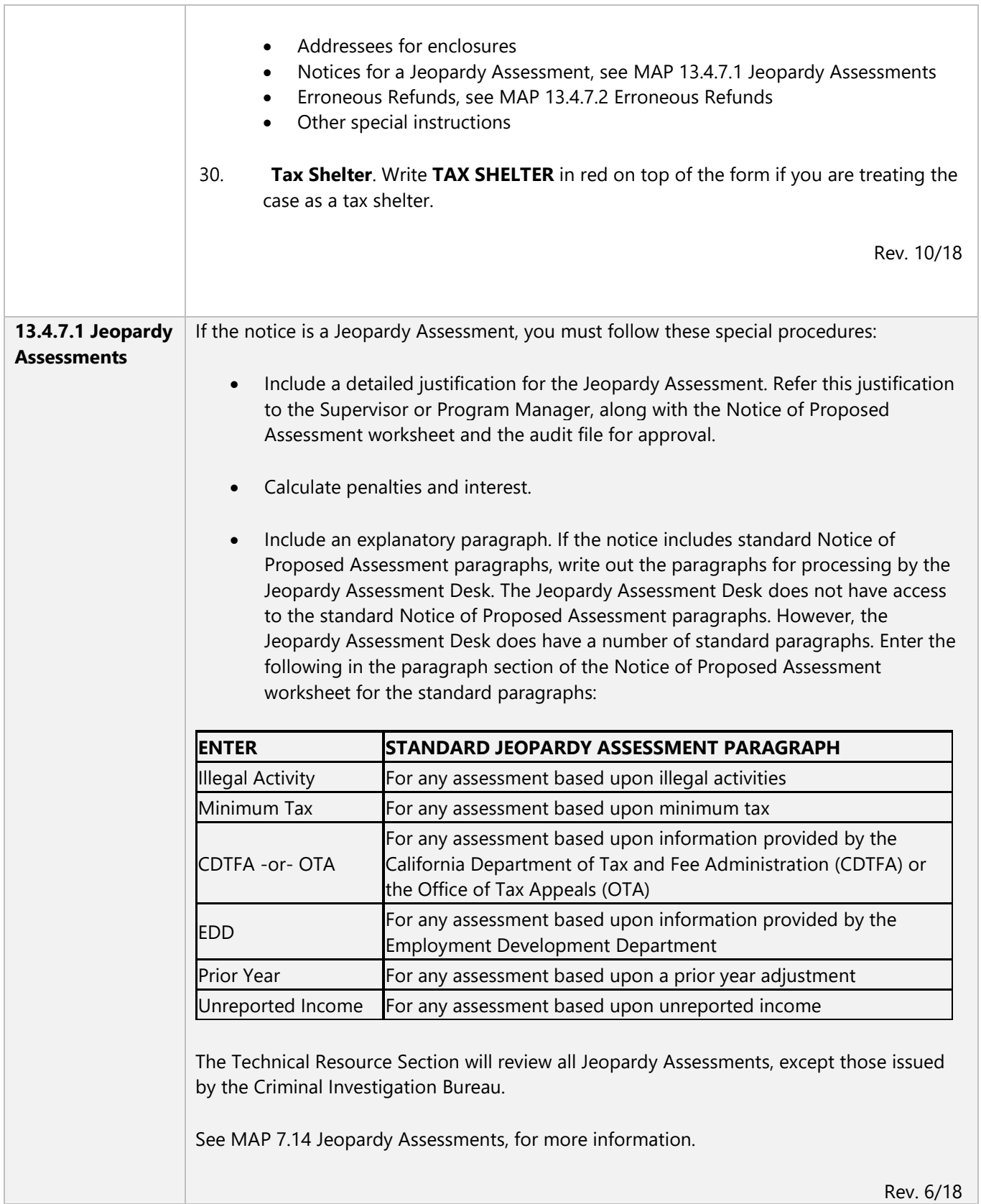

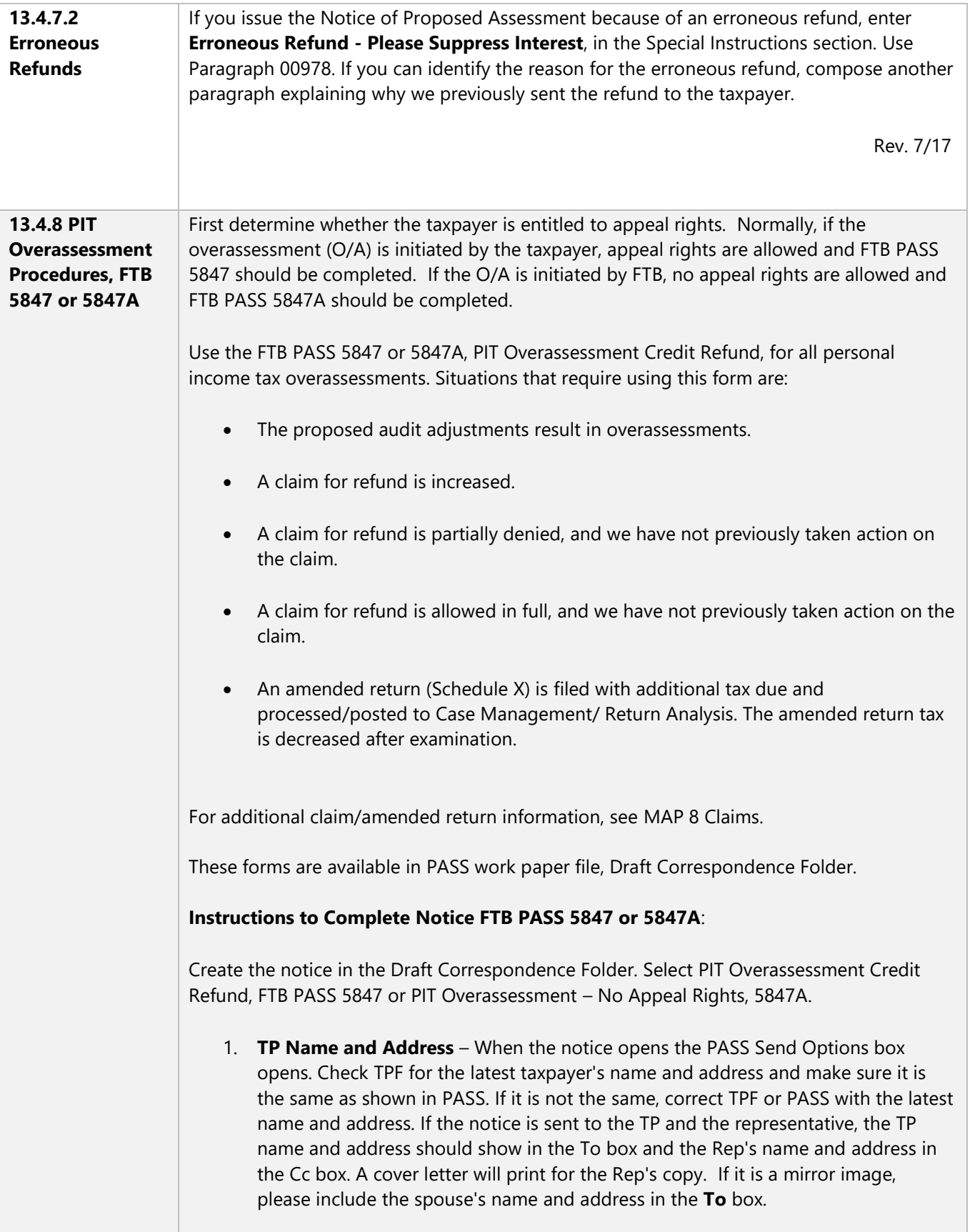

- 2. **Amt. Claimed (5847 only)** Enter the amount of refund claimed by the taxpayer.
- 3. **Account No.** FTB ID number will automatically populate the account number.
- 4. **Sp/RDP Account No**. Enter the Spouse's/RDP's FTB ID Number. PASS will not automatically populate the account number.
- 5. **Tax Year** Enter the tax year on which we issue the refund.
- 6. **Revenue Code** Enter the seven-digit numeric activity code. See MAP 13.4.10 Revenue Codes.
- 7. **RTM/RTF and Auditor's Initials** Enter RTM (Return to Maker) or RTF (Return to File) and your initials after the revenue code (3438000:RTM:JS)
- 8. **AGI / TI** Type **adjusted gross income** or **taxable income** in the gray box on the left. Access TI for the taxpayer's taxable income and make sure it is the same as that reflected on the return. Sometimes the return is not always marked with purple pencil but the system is updated. Tab to the right and type the amount.
- 9. **Adjustments** Enter the individual proposed adjustments. For 540NR returns, write **Adjustments per attached schedule**. Be sure to enclose PASS California Nonresident or part-year resident net tax liability worksheet, pages 1 & 2. (Found in Schedules Folder).
- 10. **Revised AGI / TI** Enter the revised amount.
- 11. **Filing Status** Enter the filing status per the return or as revised.
- 12. **Total Tax** Enter the amount of tax on the revised AGI or TI. This is the amount of tax before any exemptions or credits. Type the applicable source used to compute the total tax.
- 13. **Credits for Exemption** Enter the total dollar amount of the exemption credits. Most adjustments impact exemption credits. If a revised amount is reduced to zero, enter zero on the notice.
- 14. **Add: Tax** Enter any additional tax from Schedule G-1 or FTB 5870A.
- 15. **Other Credits** Enter all credits that apply, besides the exemption credits. If a credit is adjusted, enter the revised credit amount, not the difference.
- 16. **Other Taxes** Enter the revised (not the difference) preference Tax, alternative minimum tax, tax on early withdrawal from an IRA, or other taxes.
- 17. **Net Tax Liability** Enter the revised tax liability (not the amount of the refund allowed). If no penalties are assessed, this is the final line that you complete. If penalties will be assessed, step 1 is the final line that you complete.

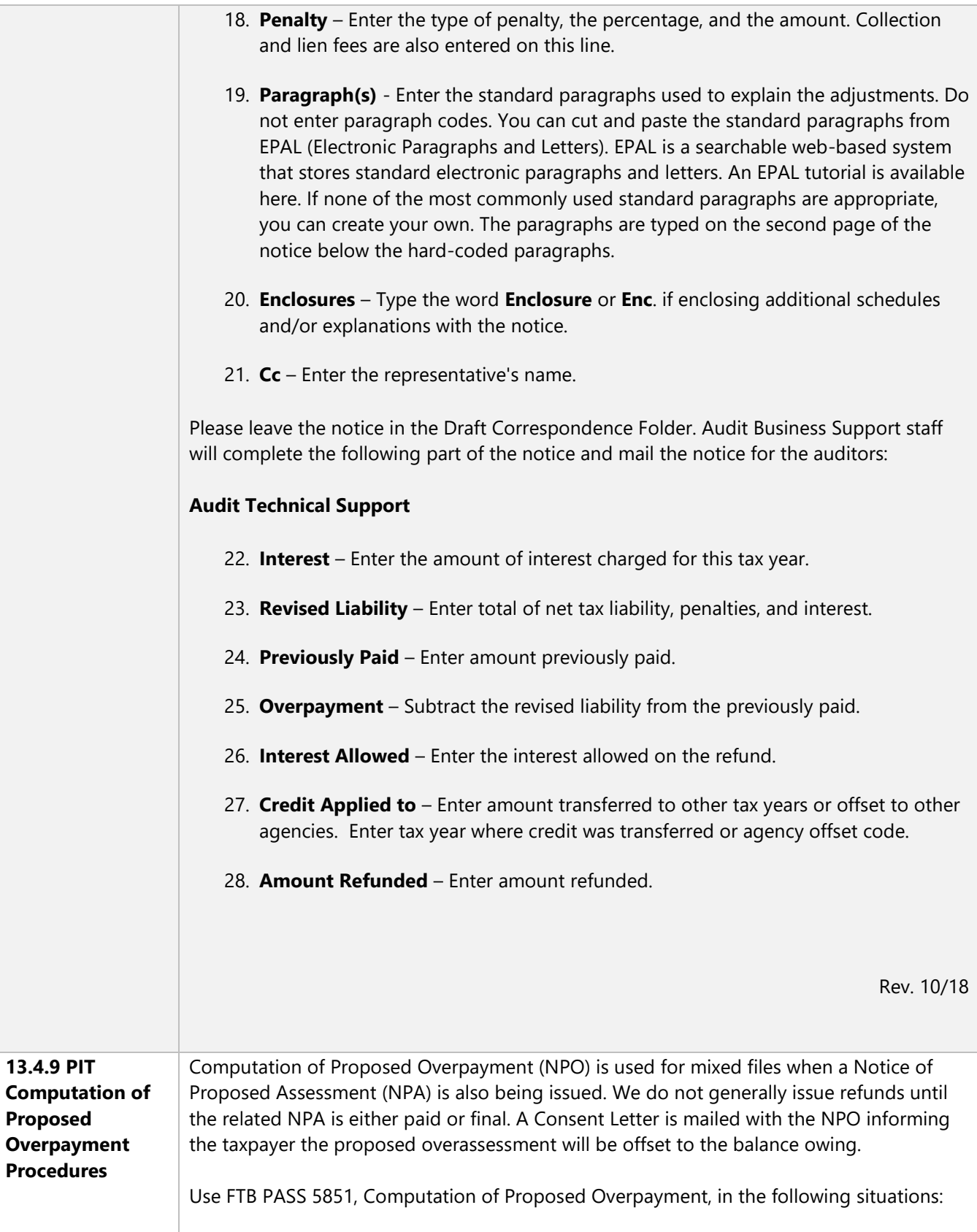

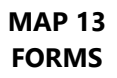

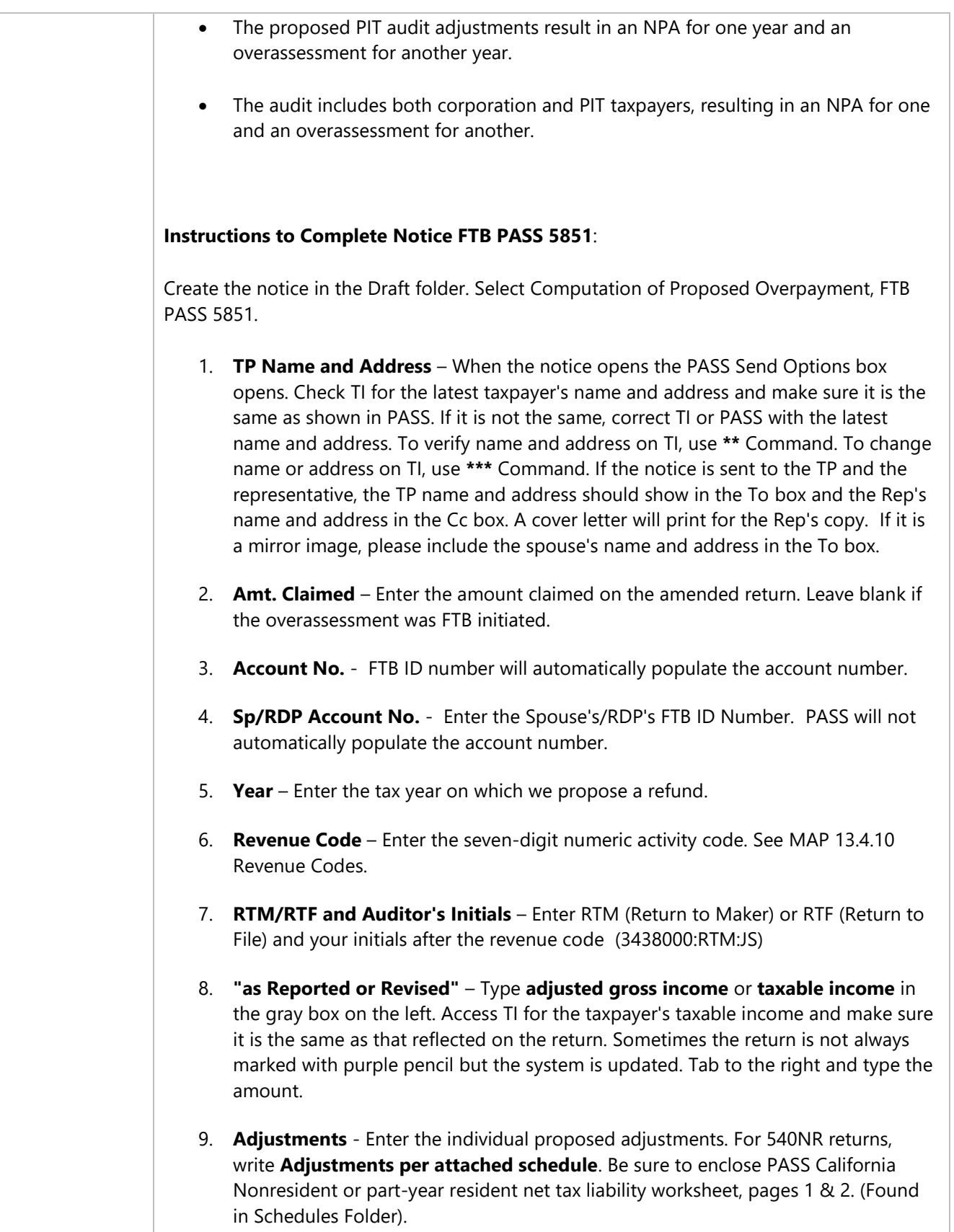

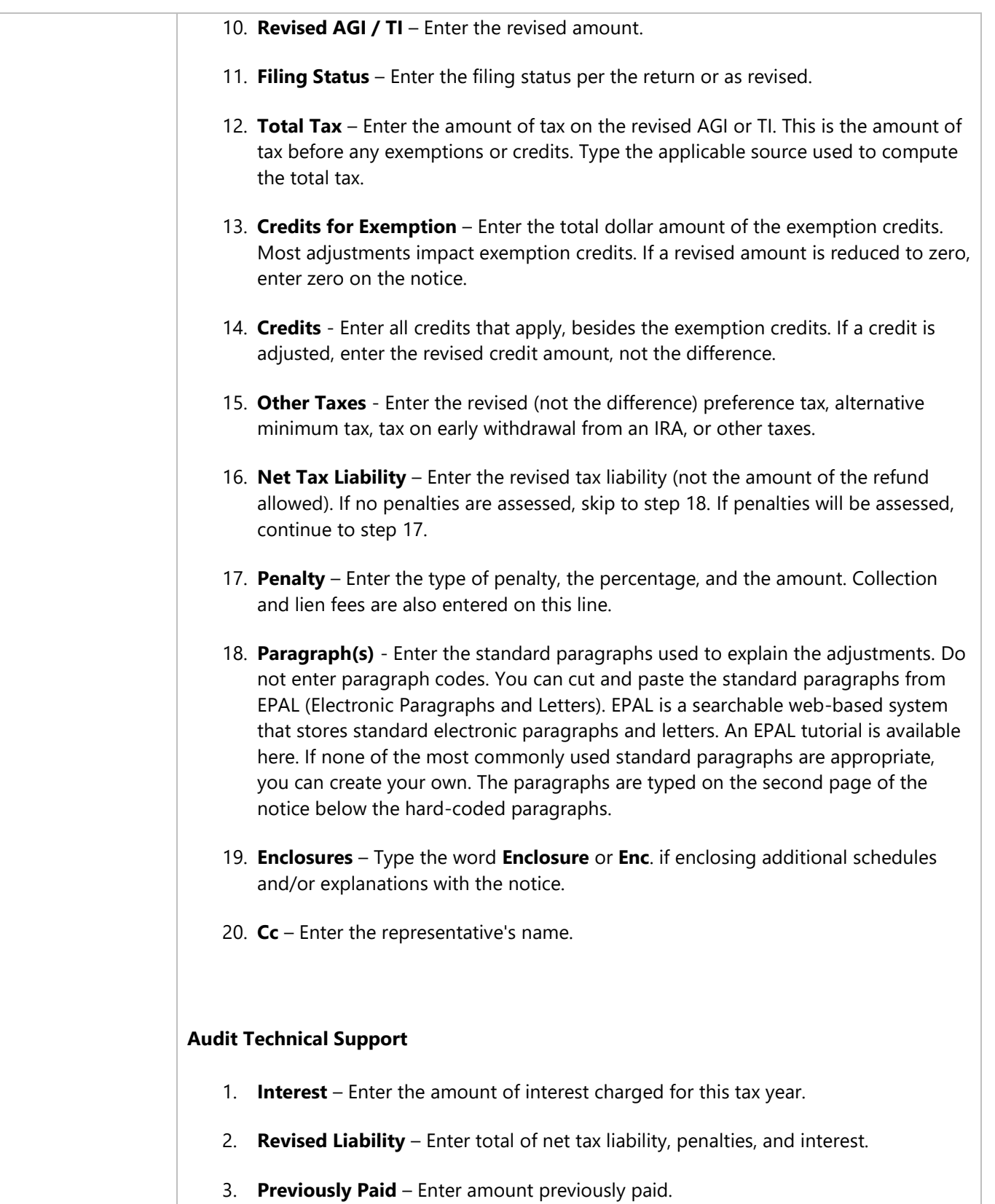

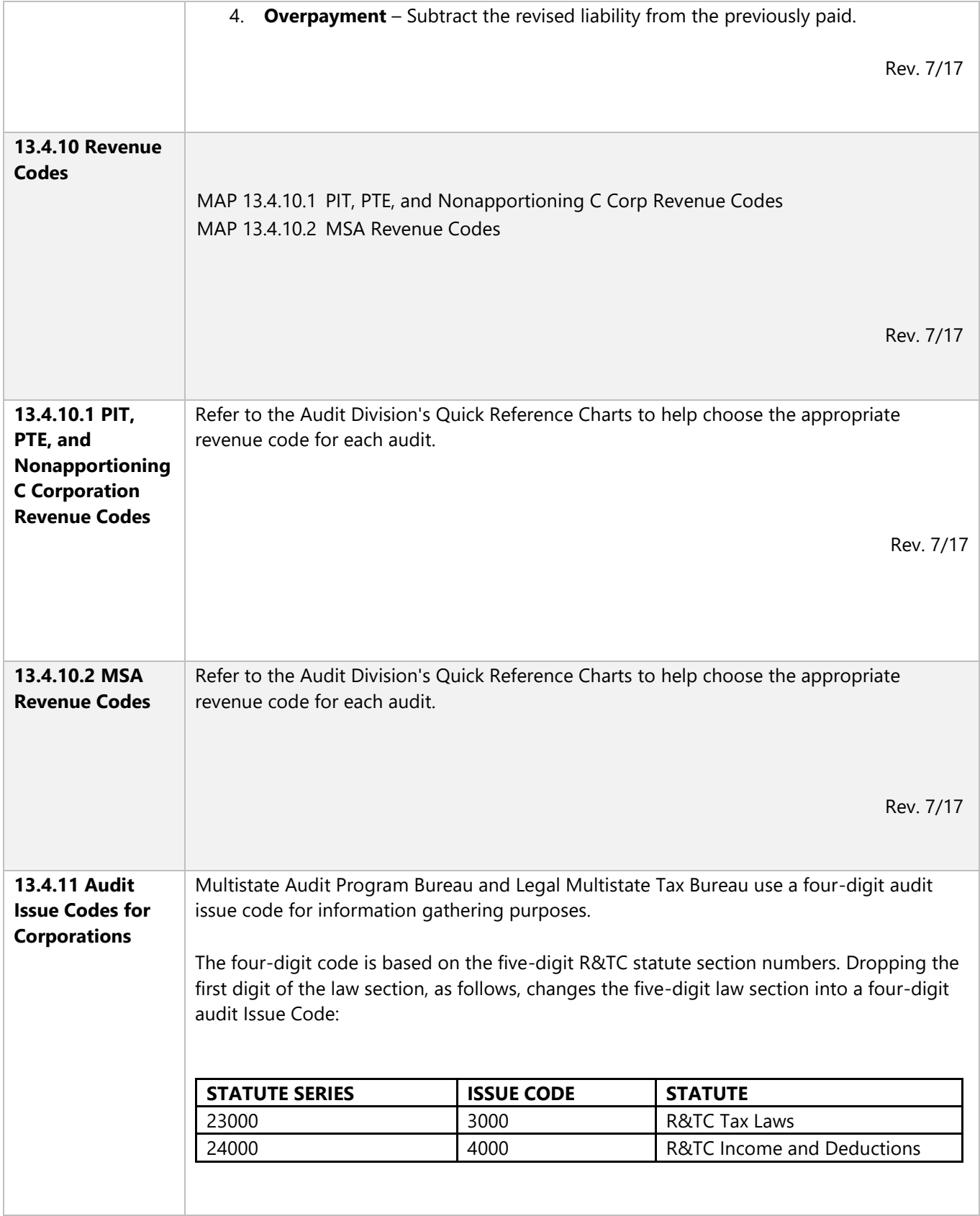

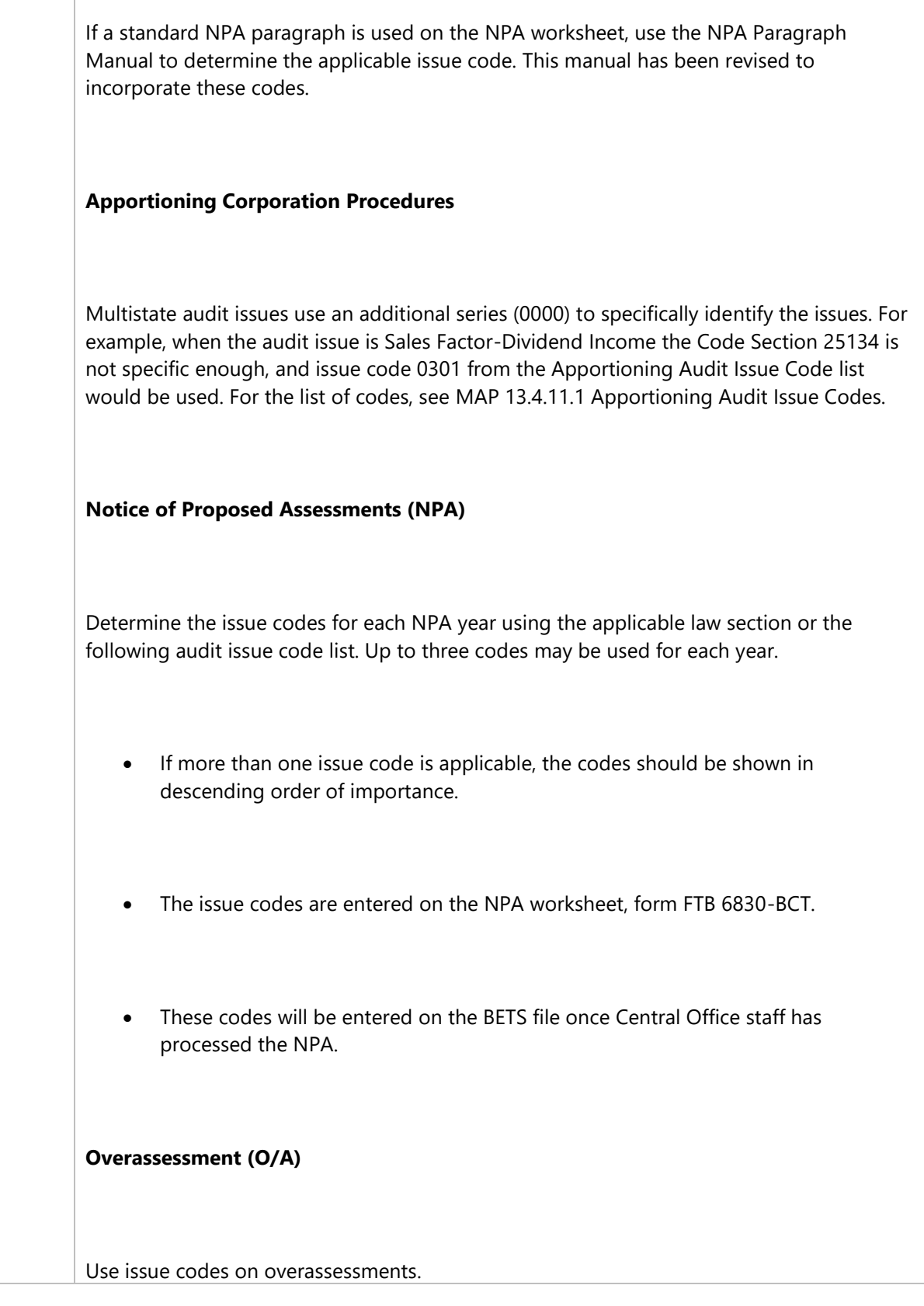

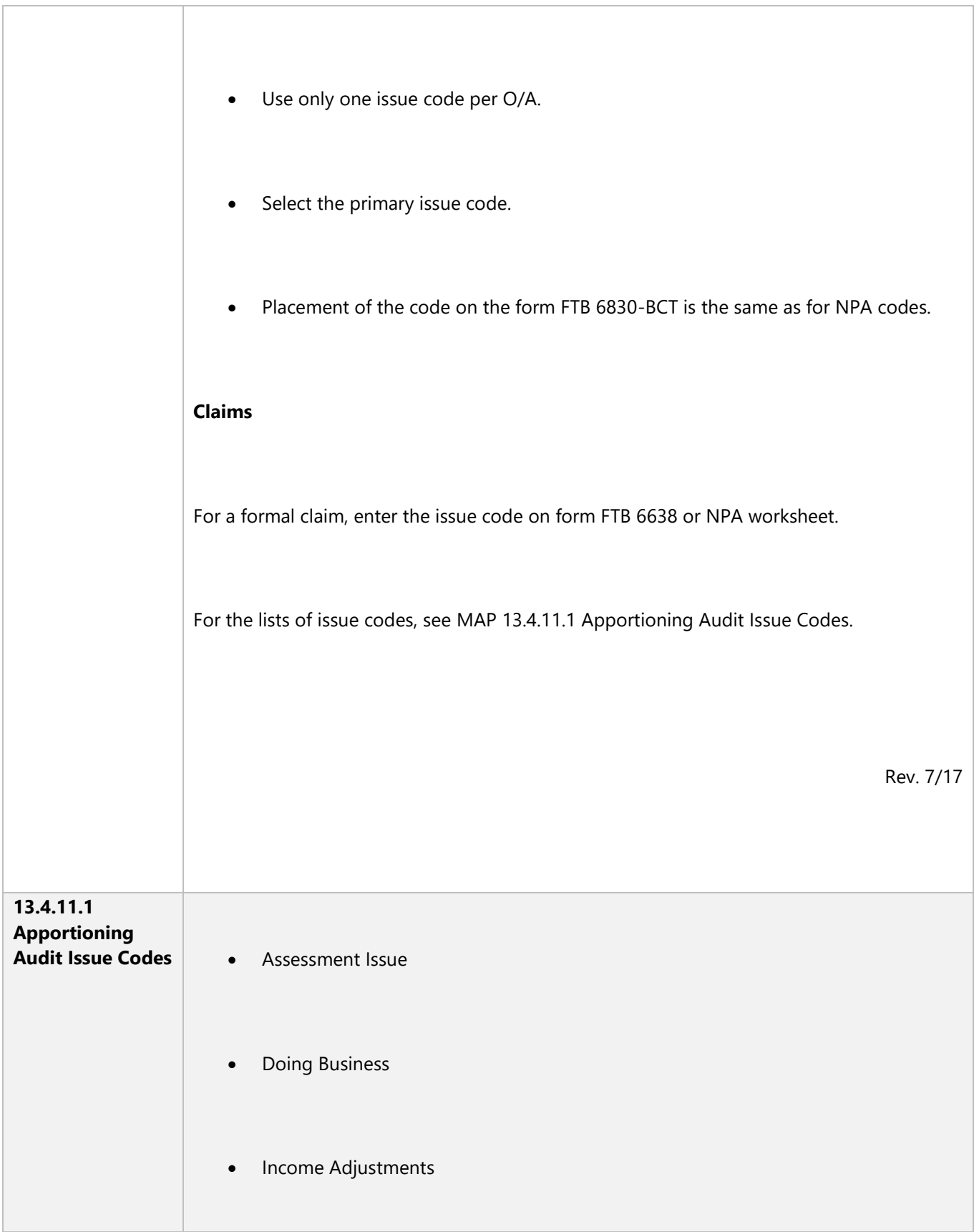

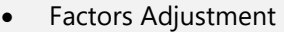

- Business / Nonbusiness Income
- Combinations / Decombinations
- Water's-Edge

 $\overline{\phantom{0}}$ 

 $\overline{a}$ 

• Exempt Organizations

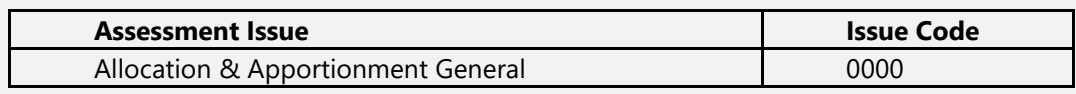

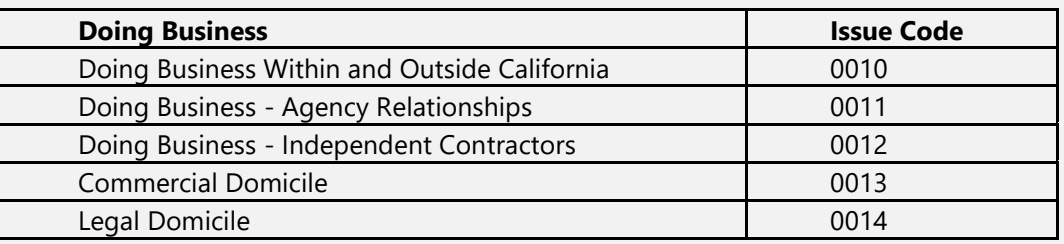

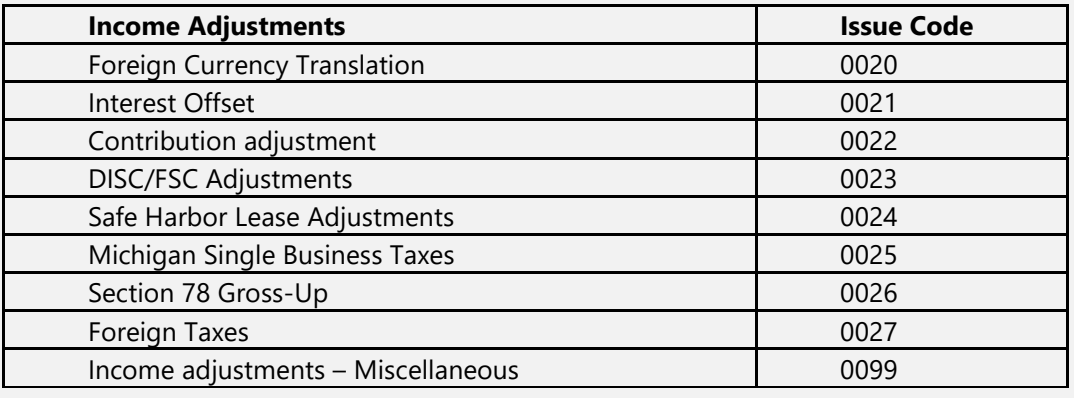

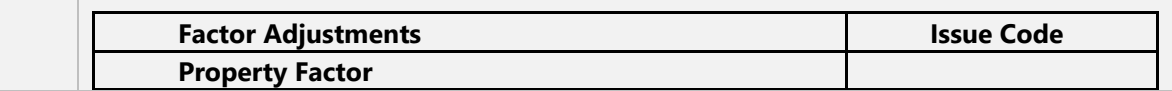

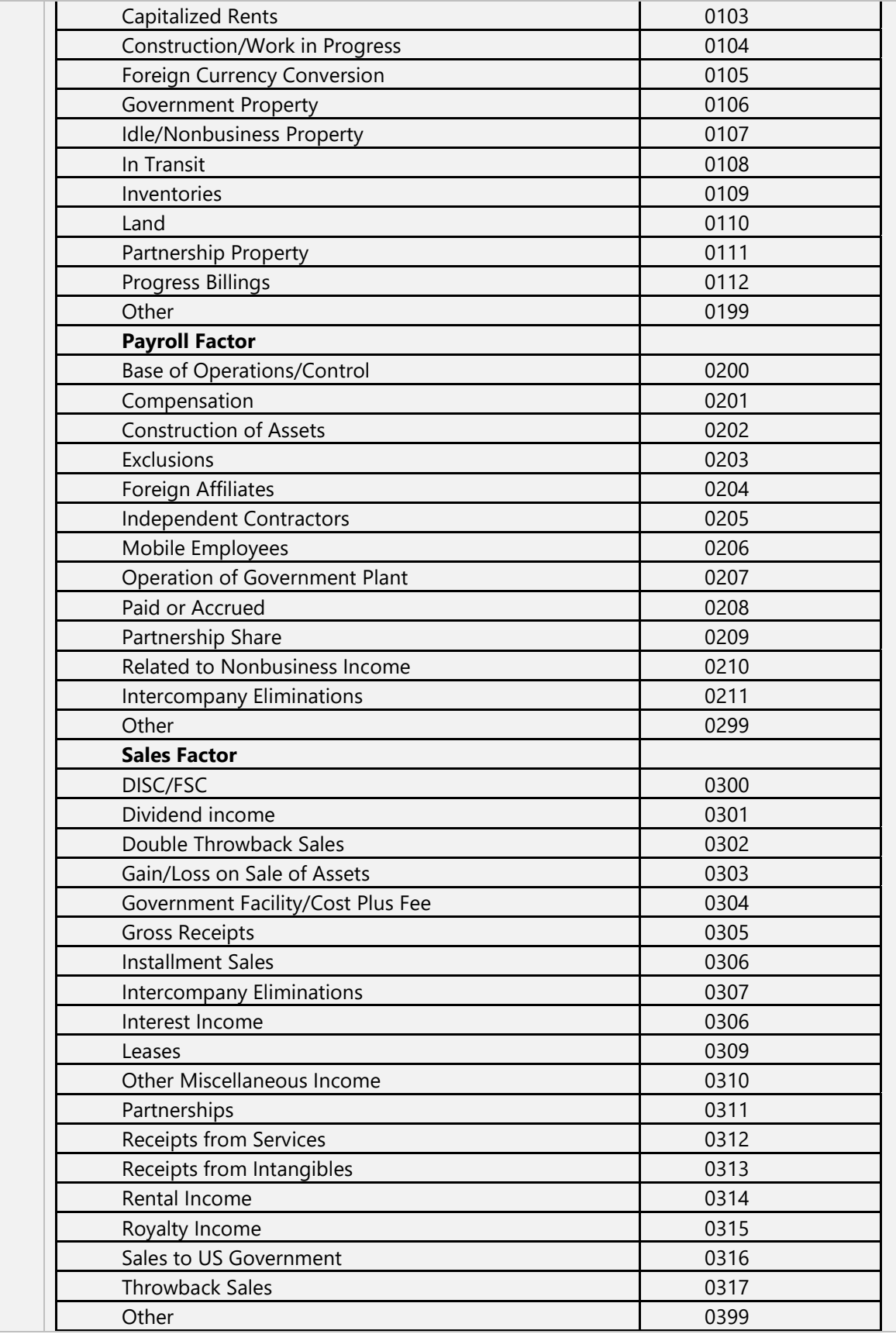

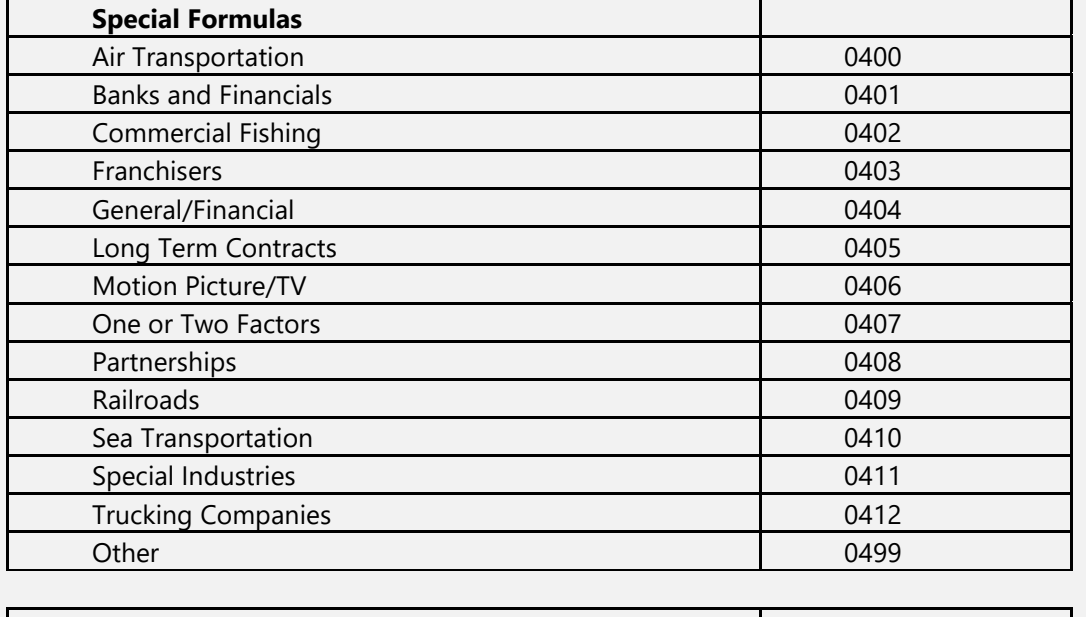

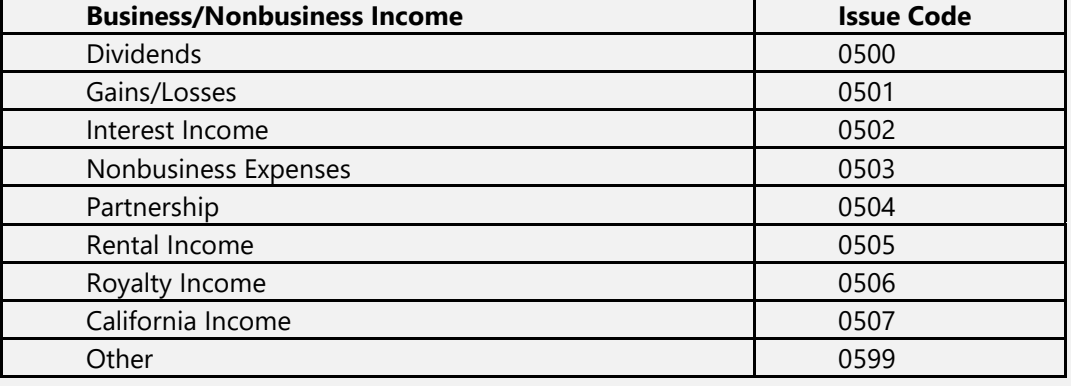

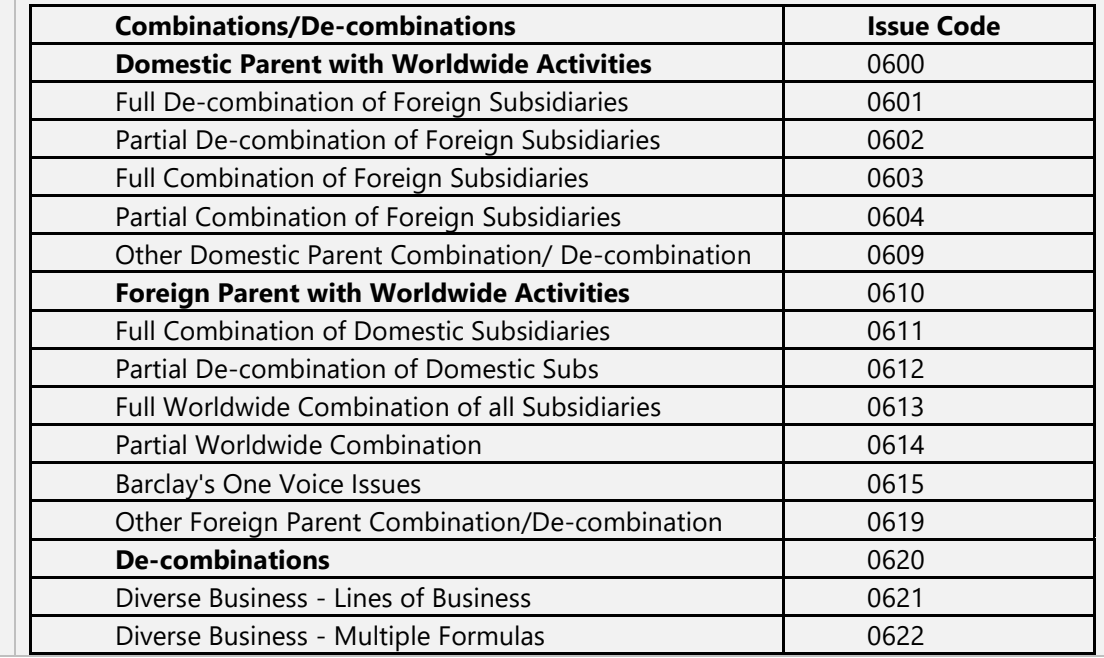

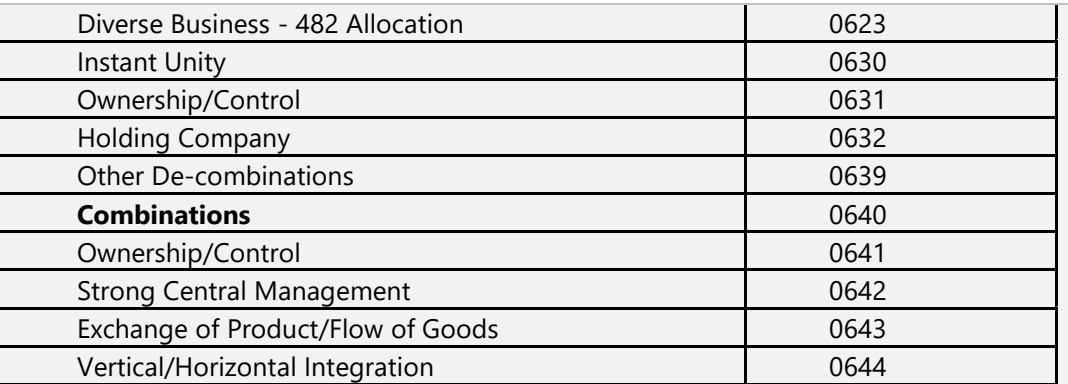

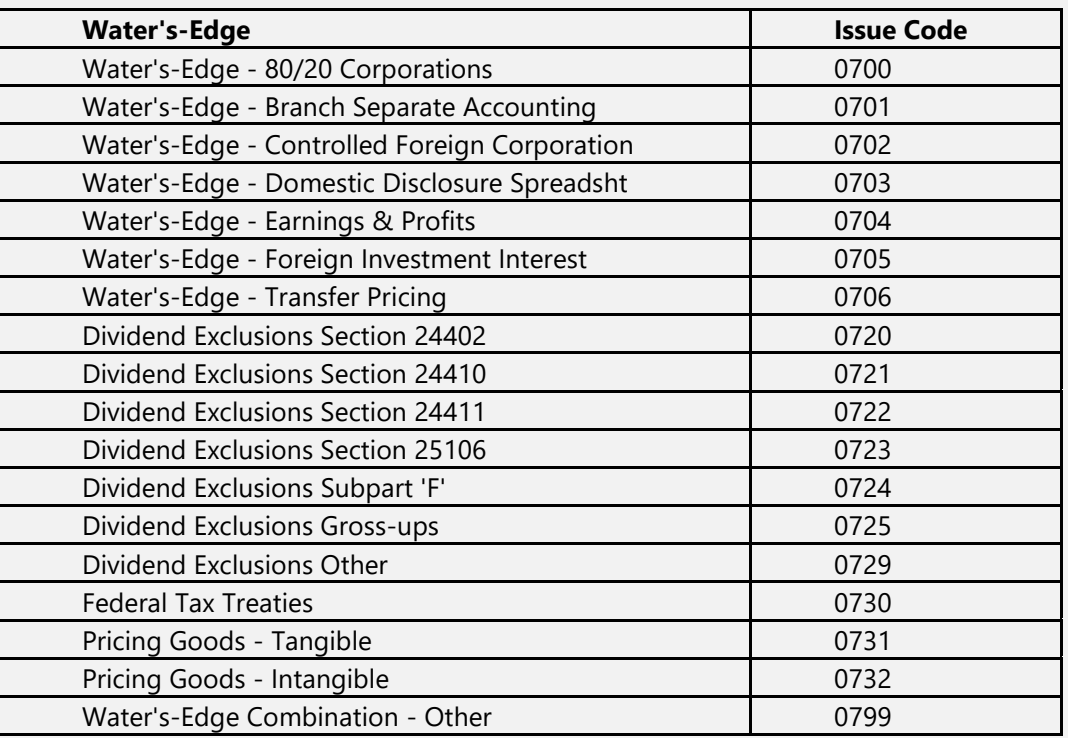

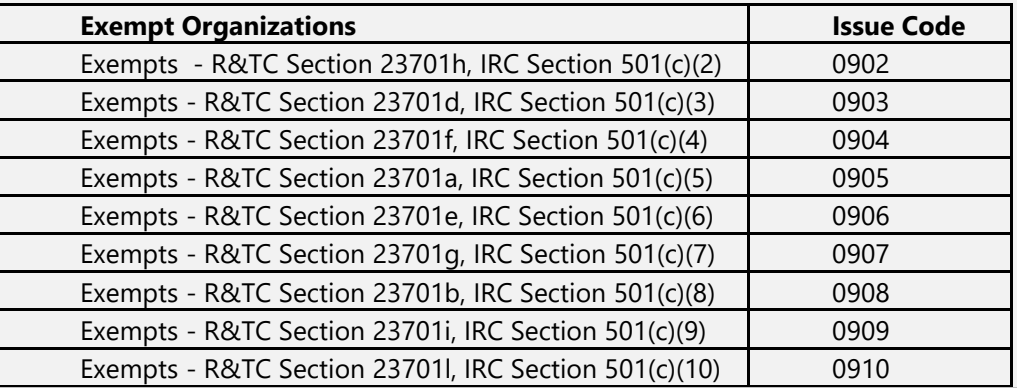

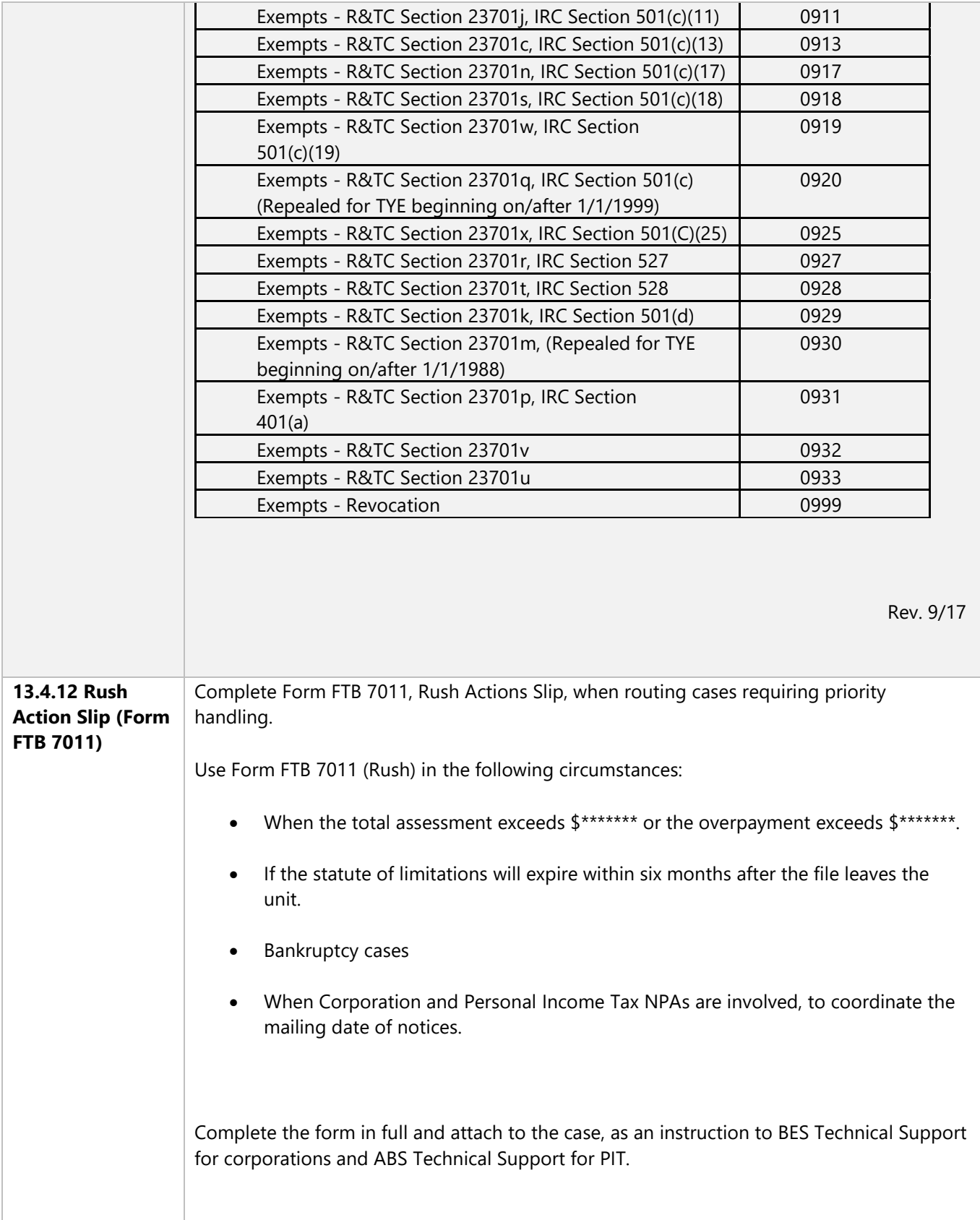

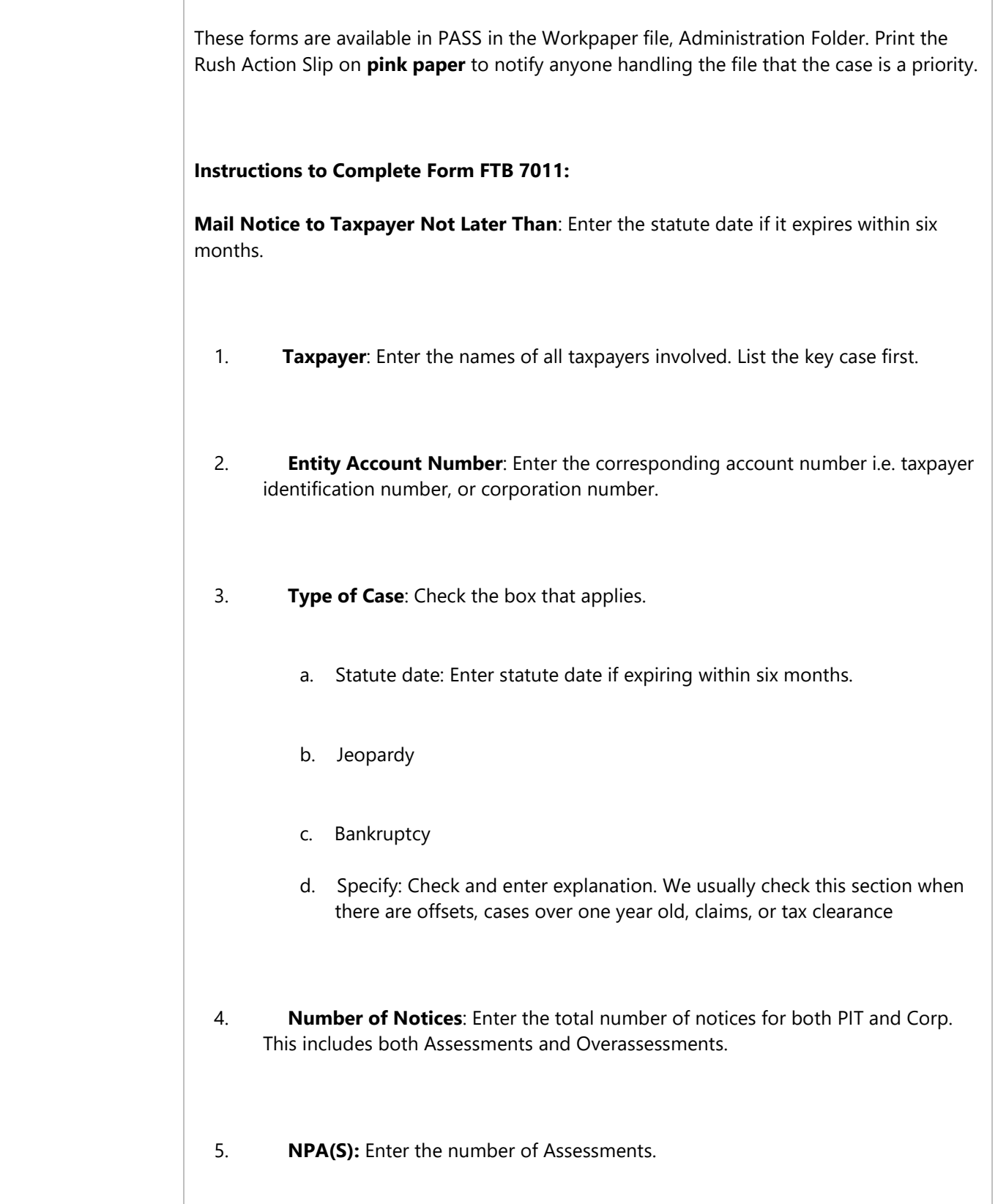

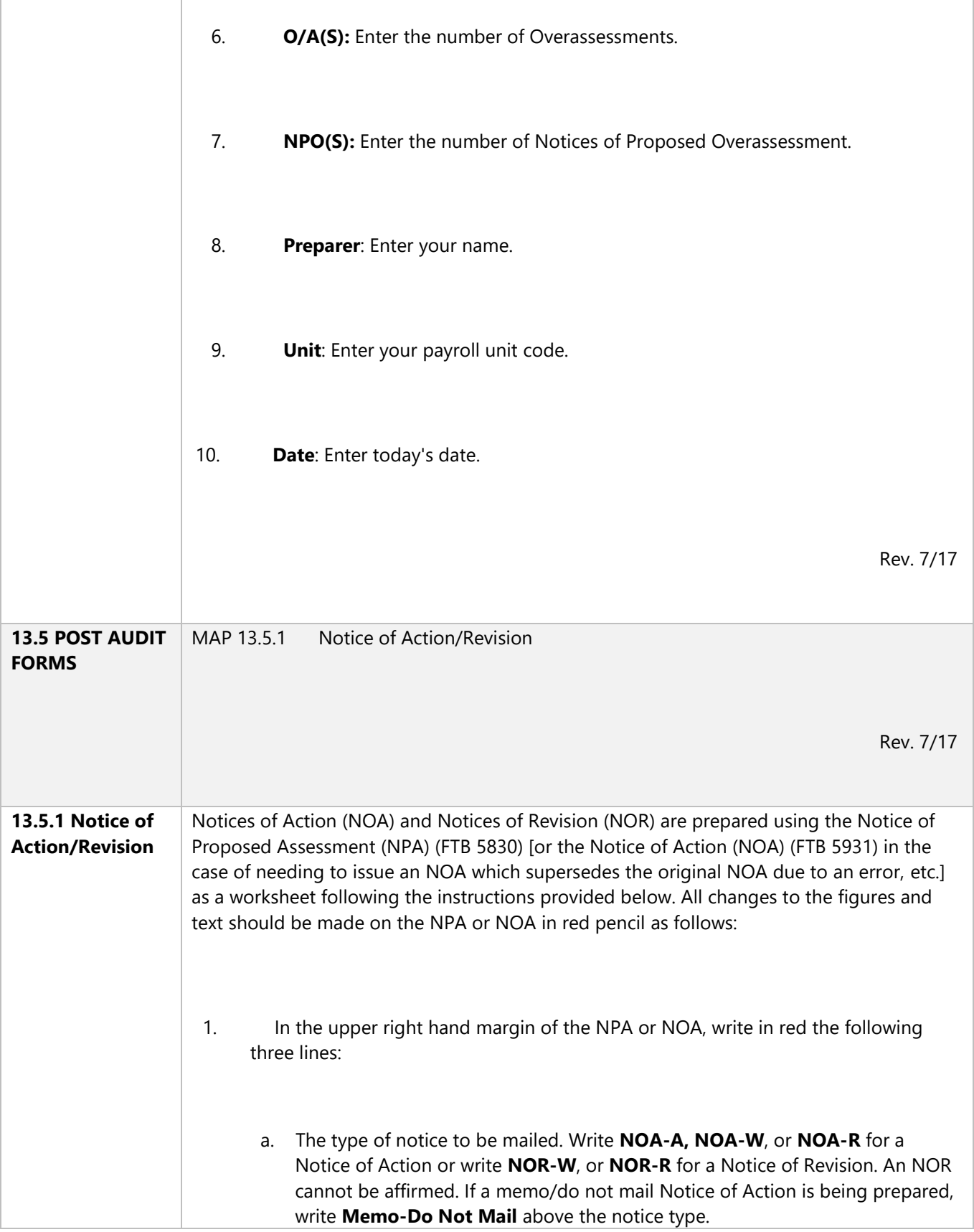

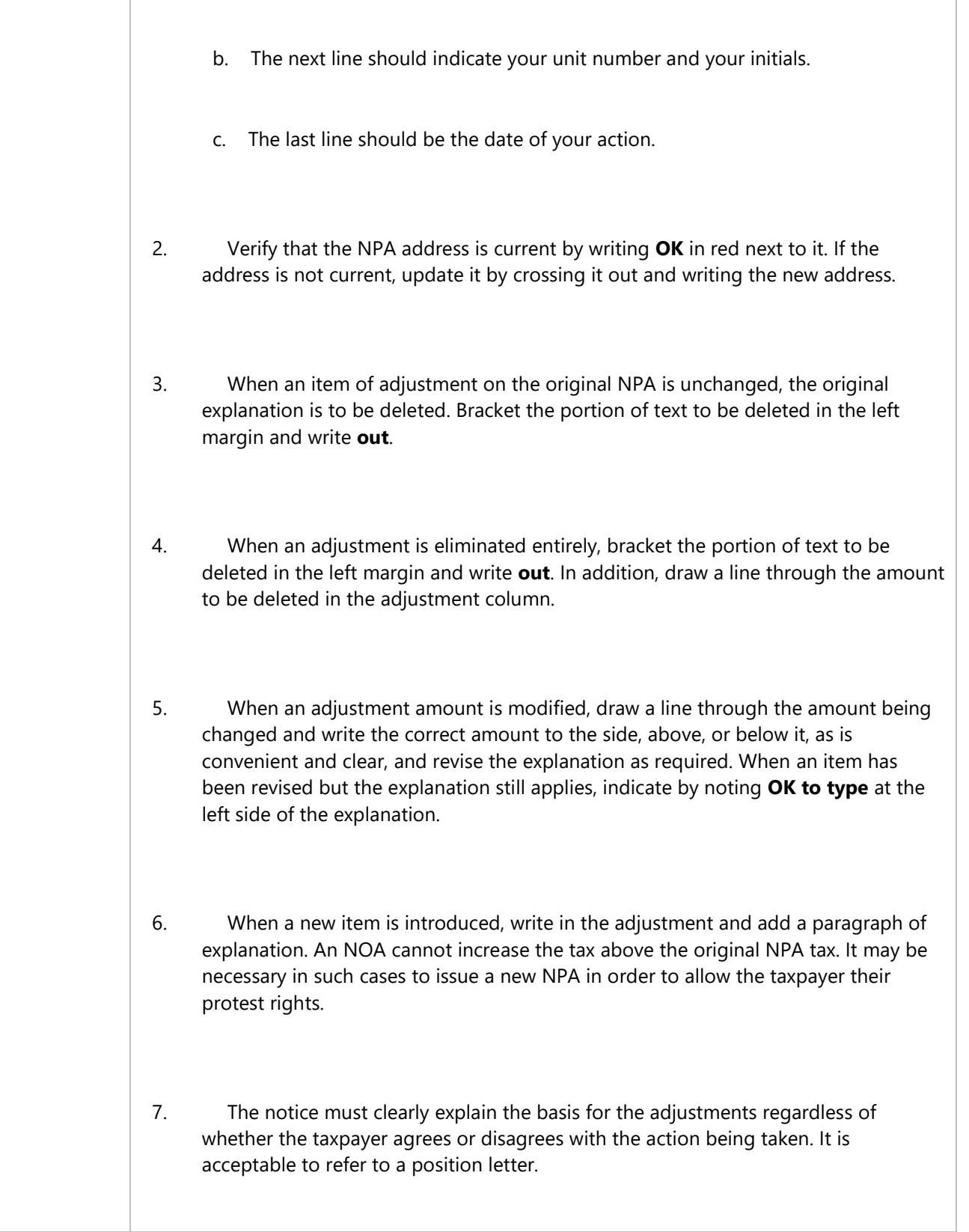

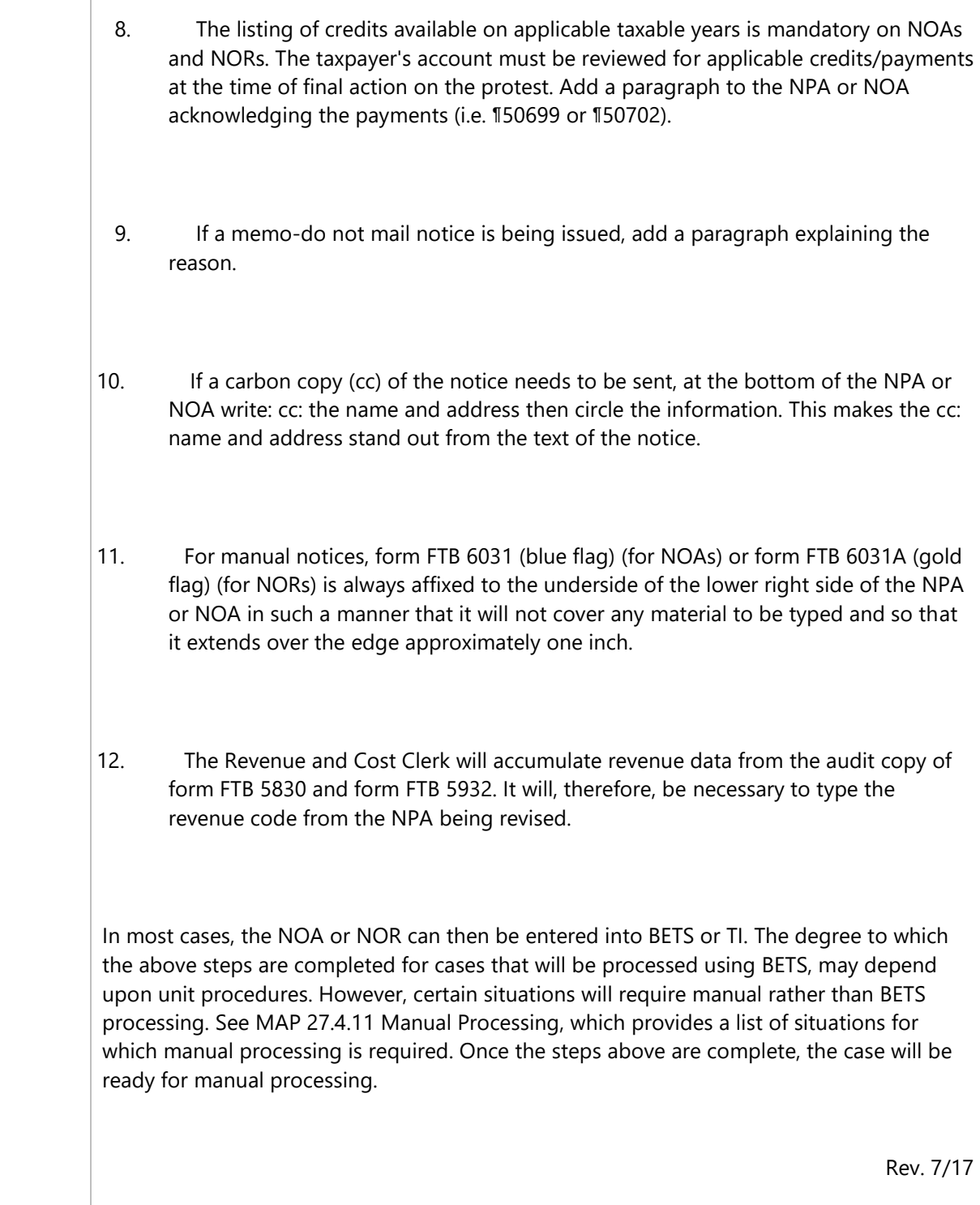